### **ESCUELA SUPERIOR POLITÉCNICA DEL LITORAL**

### **Facultad de Ingeniería en Electricidad y Computación**

Desarrollo de una aplicación web para la gestión de la heteroevaluación docente integrado con la plataforma Canvas LMS

### **PROYECTO INTEGRADOR**

Previo la obtención del Título de:

### **Licenciado en Sistemas de Información**

Presentado por: DIAZ MOSQUERA OLIVER MEDARDO MINA VILLEGAS GEOVANNY DOUGLAS

> GUAYAQUIL - ECUADOR Año: 2022

#### **DEDICATORIA**

Primero a Dios, a mi esposa e hijos y a mis padres.

A Dios por su guía y bendiciones, porque siempre ha abierto puertas, colocando personas en los momentos justos que me han ayudado a alcanzar una meta más, no eran coincidencias sino Dioscidencias.

A mi esposa Elizabeth e hijos, por su amor, comprensión y apoyo en todo momento a pesar de las dificultades. Por ese sacrificio especialmente de tiempo que implica no haber podido compartir en familia todo lo que queríamos, no haber podido salir de paseo o a un viaje, gracias de verdad por todo eso.

A mis padres David e Inés, por su cariño y gran esfuerzo en educarnos y prepararnos, a mí y mis hermanos, a ser personas de bien, honestas y luchadoras, sin esa devoción, no habría sido posible haber alcanzado esta meta.

**Oliver Medardo Díaz Mosquera**

#### **DEDICATORIA**

Este proyecto de grado está dedicado a:

A mi madre Cecilia que con su amor, paciencia y esfuerzo me han permitido llegar a cumplir hoy una meta más, gracias por inculcar en mí el ejemplo de esfuerzo y valentía de no temer a las adversidades.

A la memoria de mi abuelita Mary quien mientras estuvo a mi lado siempre me brindó su cariño y apoyo incondicional, por estar conmigo en todo momento gracias.

A la memoria de mi padre Carlos, aunque no pudimos compartir mucho tiempo, sin él no hubiese sido posible llegar a este momento.

Finalmente quiero dedicar este proyecto a las personas que de alguna manera extendieron su mano en momentos difíciles y por el amor brindado cada día.

#### **Geovanny Douglas Mina Villegas**

### **AGRADECIMIENTOS**

Gracias a Dios y a la vida por haber alcanzado una meta más, de las muchas que están por venir.

Expreso mi especial gratitud a mis padres por todo el amor dado a lo largo de los años, por su gran esfuerzo y sacrificio en darnos una educación de calidad que permita cumplir su sueño, ese sueño que todo padre quiere para sus hijos, que no es otro que vernos ser profesionales para tener mejores oportunidades en la vida y vivir en mejores condiciones junto a nuestra familia.

Agradezco a mis hermanos porque han estado ahí en este largo camino, en especial a mi hermana Jazmín, porque estudiamos juntos en ESPOL y nos apoyamos en muchas ocasiones a seguir adelante y no abandonar este sueño.

Un especial agradecimiento a mi esposa Elizabeth, a mis suegros, por todo el cariño y ayuda brindada en todos estos años, ellos también forman parte de esto.

También agradecer a la ESPOL, a sus directivos y profesores que formaron parte de mi crecimiento académico y profesional, a mis compañeros y amigos de diversas edades y etapas, desde finales de los años 90 hasta los más recientes en el 2021, todos fueron un aporte para lograr este resultado.

#### **Oliver Medardo Díaz Mosquera**

### **AGRADECIMIENTOS**

El amor recibido, la dedicación y la paciencia con la que cada día se preocupaba mi madre por mi avance, es simplemente único y se refleja en la vida de un hijo.

Quiero expresar mi gratitud a mi madre por ser el principal promotor de mis sueños, gracias a ella por cada día confiar y creer en mí, en mis habilidades y en mis expectativas, gracias por estar dispuesta a acompañarme cada larga y agotadora jornada de estudio, gracias a mi abuela por siempre desear y anhelar lo mejor para mi vida.

Gracias por estar presente no solo en esta etapa de mi vida, sino en todo momento ofreciéndome lo mejor y buscando lo mejor para mí.

Gracias a la vida por esta meta alcanzada a pesar de tantas dificultades, gracias a todas las personas que de una u otra me apoyaron en este camino.

**Geovanny Douglas Mina Villegas**

### **DECLARACIÓN EXPRESA**

Los derechos de titularidad y explotación, nos corresponde conforme al reglamento de propiedad intelectual de la institución; DIAZ MOSQUERA OLIVER MEDARDO y MINA VILLEGAS GEOVANNY DOUGLAS damos nuestro consentimiento para que la ESPOL realice la comunicación pública de la obra por cualquier medio con el fin de promover la consulta, difusión y uso público de la producción intelectual

DIAZ MOSQUERA OLIVER MEDARDO

MINA VILLEGAS GEOVANNY DOUGLAS

### **EVALUADORES**

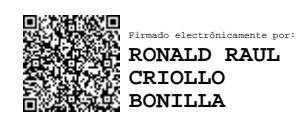

**RONALD CRIOLLO BONILLA EDUARDO CRUZ RAMIREZ** 

PROFESOR DE LA MATERIA PROFESOR TUTOR

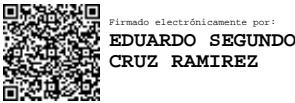

#### **RESUMEN**

<span id="page-8-0"></span>La evaluación integral de los docentes es un proceso crítico dentro de toda institución educativa superior para la mejora continua de la calidad académica. Las nuevas necesidades que tienen las instituciones en ampliar la evaluación a otras áreas o procesos y obtener los resultados en menor tiempo, conlleva la creación de soluciones basadas en nuevas tecnologías para implementar procesos más independientes, sencillos y ágiles. Este proyecto surgió producto de esa necesidad e involucró la creación de una aplicación web con tecnología actual, para que el área dueña del proceso administre los distintos tipos de encuestas, las publique en un determinado periodo de tiempo, y a través de la integración de un componente LTI y el uso de microservicios, éstas puedan ser visualizadas y respondidas por los estudiantes en un sistema de aprendizaje (LMS) como Canvas, utilizada para gestionar sus tareas diarias. El resultado de la implementación facilitó administrar (crear o editar) los cambios en las encuestas a necesidad del usuario de negocio, publicarlas a los grupos objetivos de estudiantes y disponer de forma autónoma de los resultados a través de la integración de una vista con los tableros de control existentes. Esta solución, permite al área responsable de la evaluación integral, tomar control del proceso de censo académico, no depender del soporte y tiempos del personal de tecnología, ni del intercambio y tratamiento de información para disponer de los resultados; por lo que se optimiza el proceso, se disminuyen los tiempos de atención tanto para la obtención de los indicadores de gestión, así como la implementación de nuevas evaluaciones futuras.

**Palabras Clave:** Evaluación Integral, Docente, Encuestas, Canvas, LTI.

#### *ABSTRACT*

<span id="page-9-0"></span>*The comprehensive evaluation of teachers is a critical process within any higher education institution for the continuous improvement of academic quality. The new needs that institutions must extend the evaluation to other areas or processes and obtain the results in less time, entails the creation of solutions based on new technologies to implement more independent, simple, and agile processes. This project arose as a result of that need and involved the creation of a web application with current technology, so that the area that owns the process manages the different types of surveys, publishes them in a certain period of time, and through the integration of a component LTI and the use of microservices, these can be viewed and answered by students in a learning system (LMS) such as Canvas, used to manage their daily tasks. The result of the implementation made it easy to manage (create or edit) the changes in the surveys as needed by the business user, publish them to the target groups of students and autonomously dispose of the results through the integration of a view with the dashboards. of existing control. This solution allows the area responsible for comprehensive evaluation to take control of the academic census process, not depending on the support and time of the technology staff, nor on the exchange and processing of information to have the results; Therefore, the process is optimized, attention times are reduced both for obtaining management indicators, as well as the implementation of new future evaluations.*

*Keywords: Comprehensive Assessment, Teacher, Surveys, Canvas, LTI.*

## ÍNDICE GENERAL

<span id="page-10-0"></span>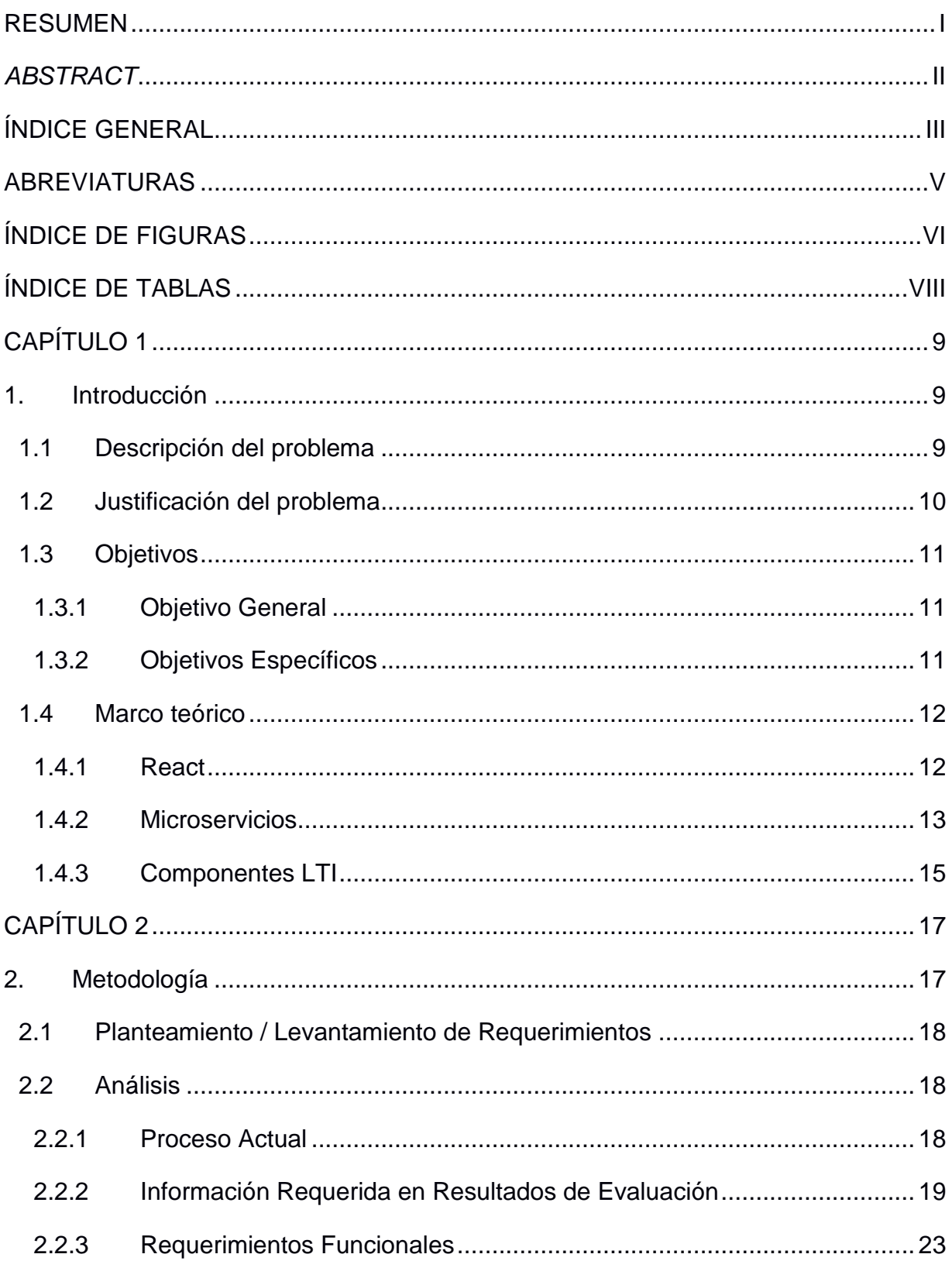

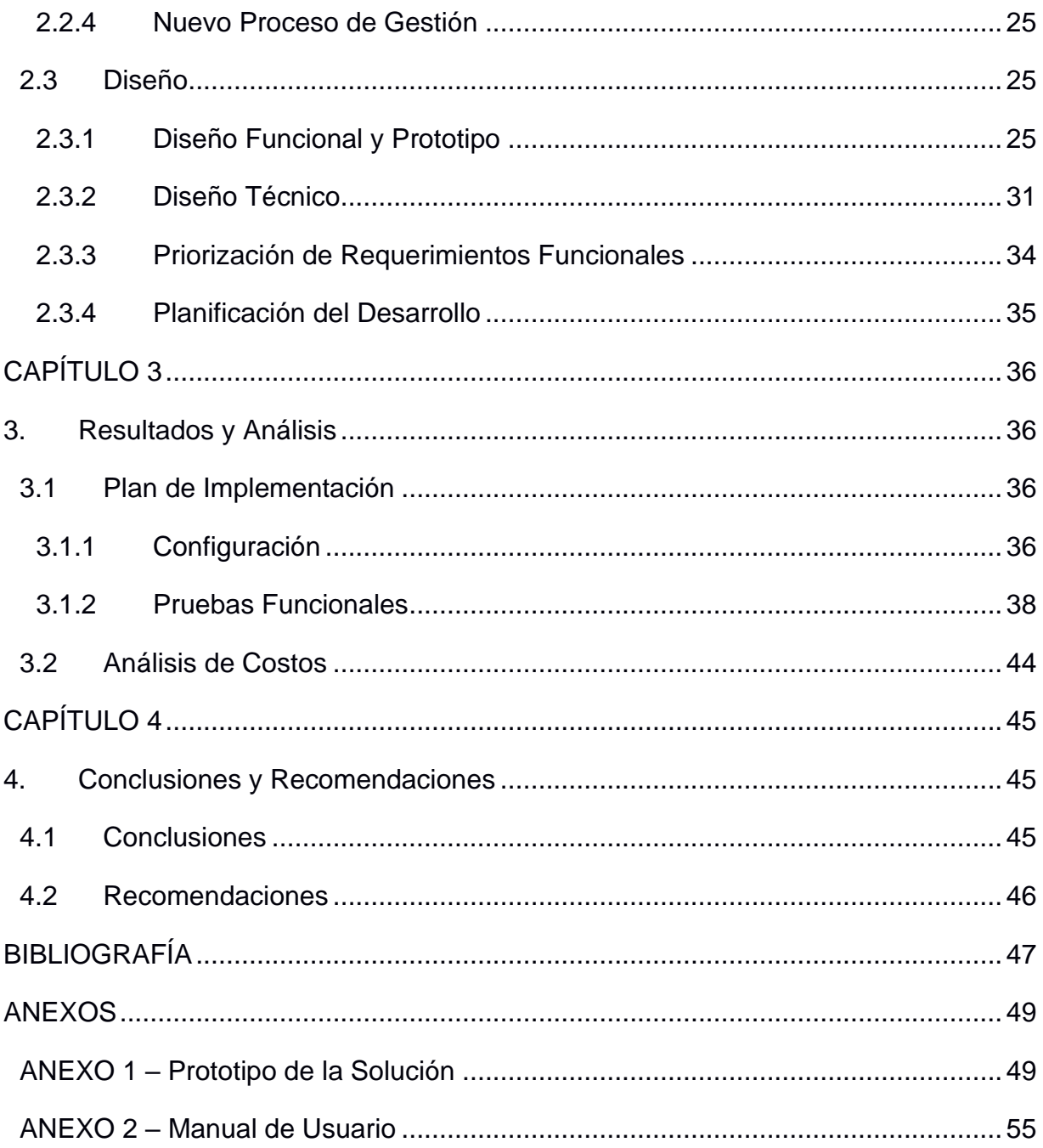

### **ABREVIATURAS**

<span id="page-12-0"></span>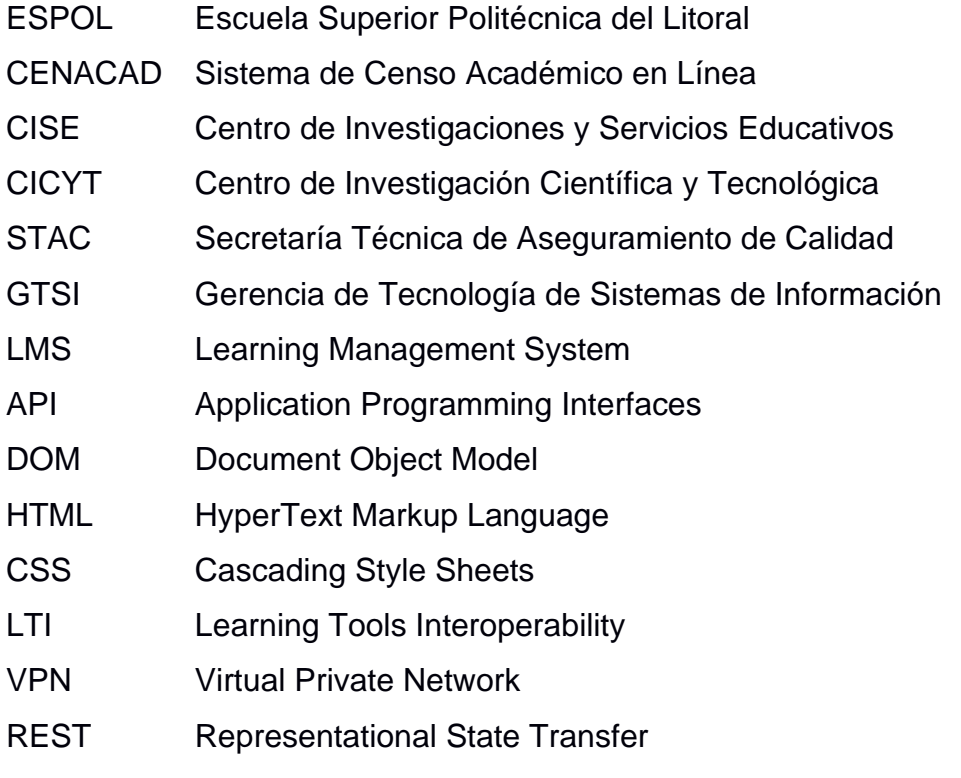

## **ÍNDICE DE FIGURAS**

<span id="page-13-0"></span>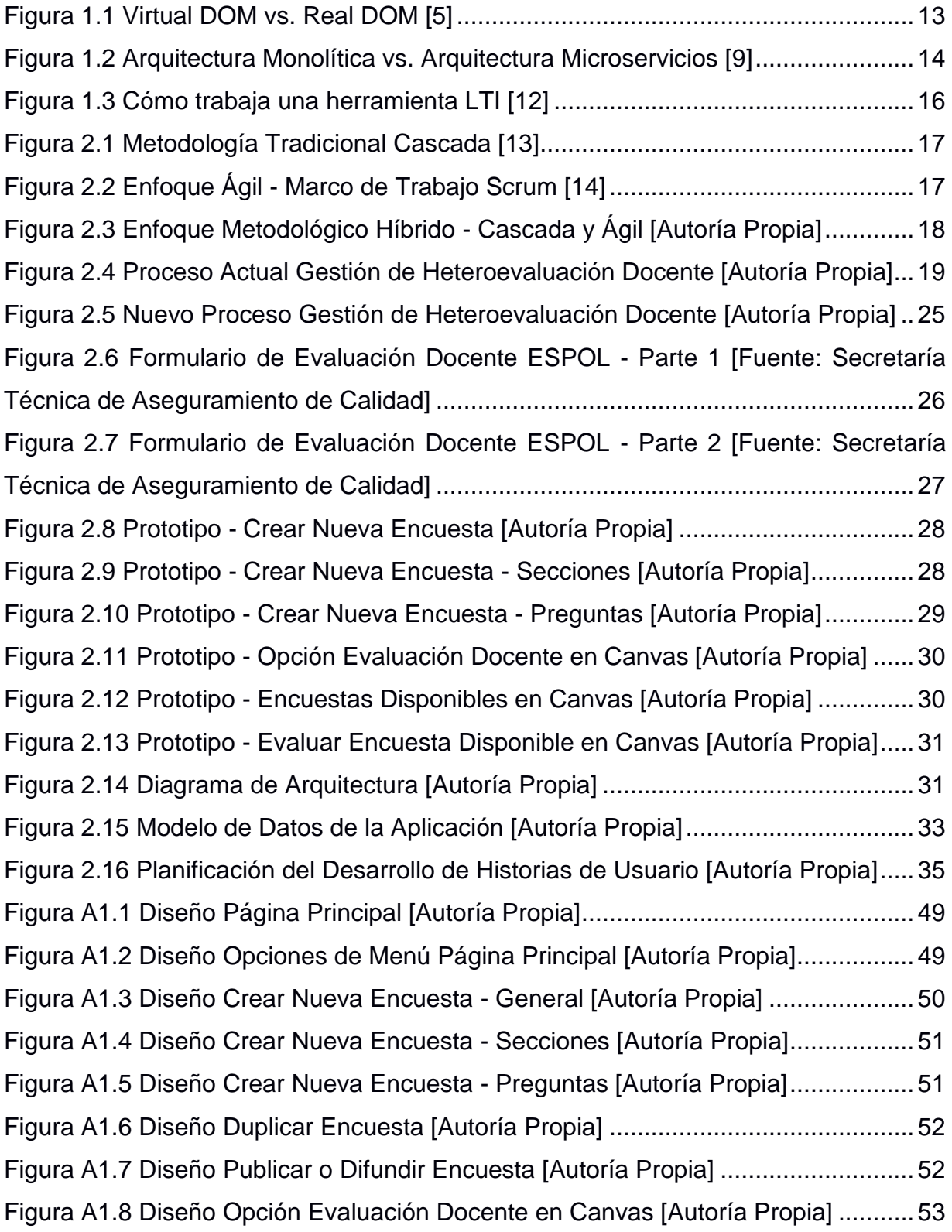

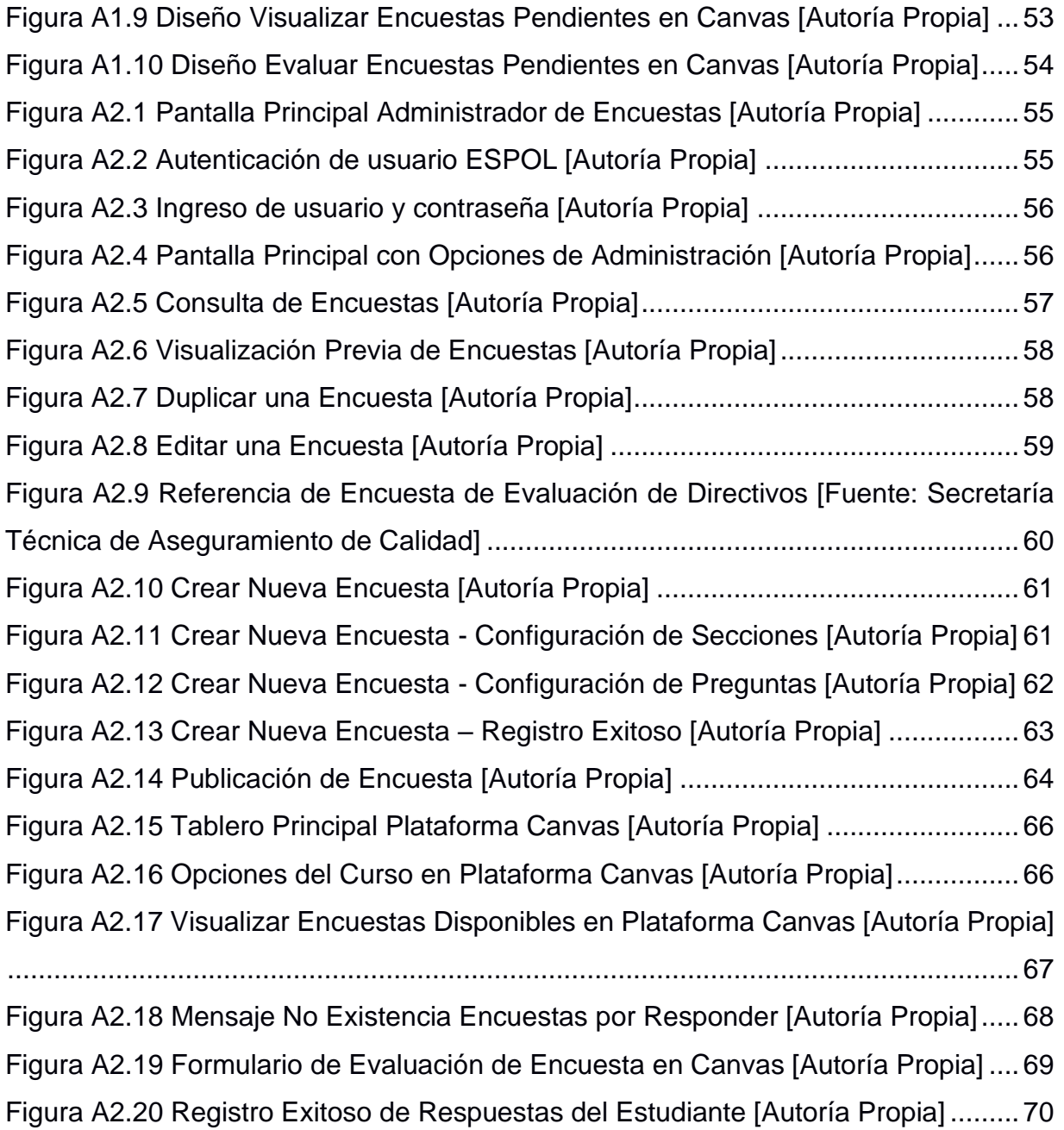

## **ÍNDICE DE TABLAS**

<span id="page-15-0"></span>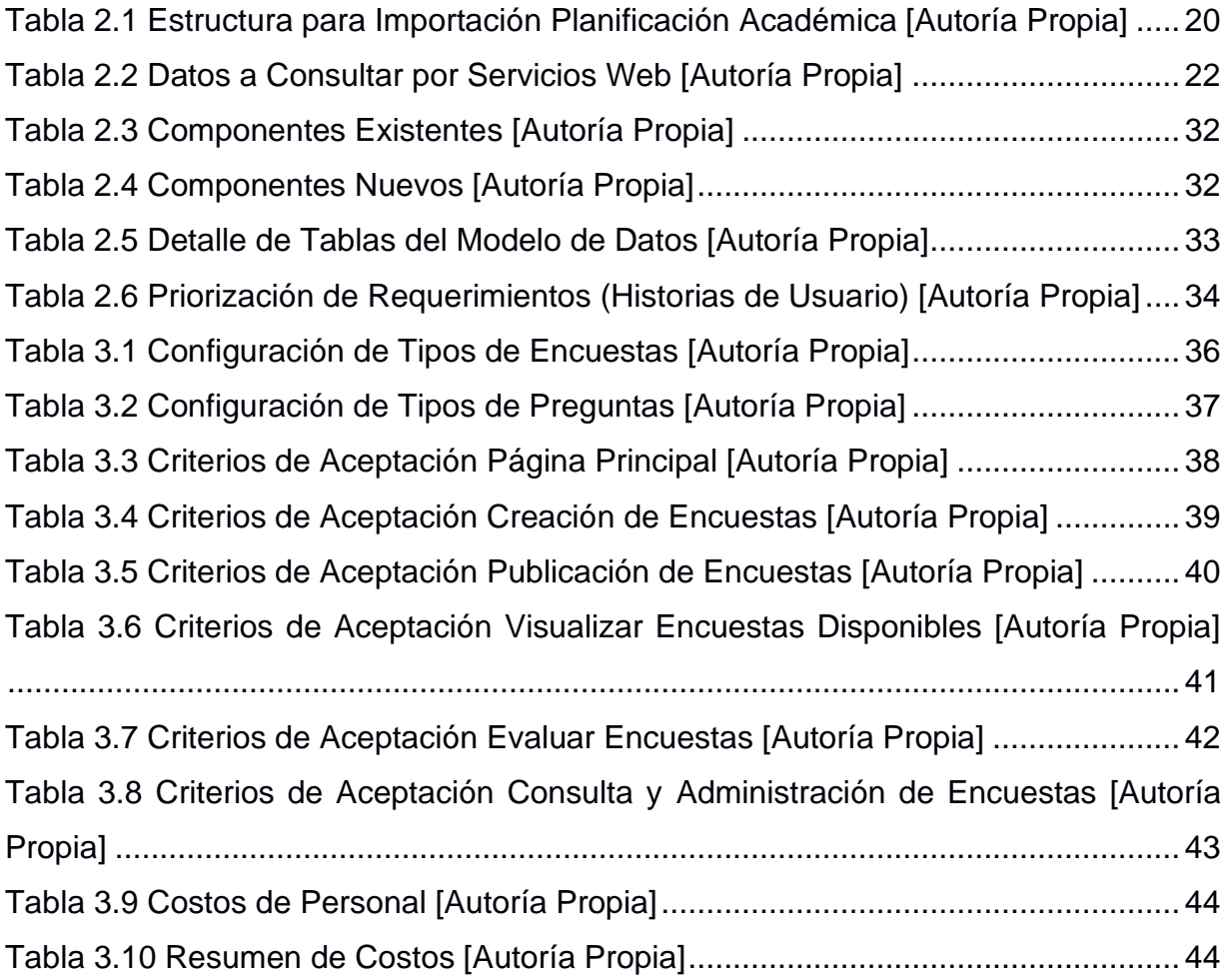

# **CAPÍTULO 1**

#### <span id="page-16-1"></span><span id="page-16-0"></span>**1. INTRODUCCIÓN**

#### <span id="page-16-2"></span>**1.1 Descripción del problema**

El sistema de Censo Académico en Línea (CENACAD) es un programa que fue desarrollado en un proyecto conjunto entre el Vice-Rectorado General, el Centro de Investigaciones y Servicios Educativos (CISE) y el Centro de Investigación Científica y Tecnológica (CICYT), con el objetivo de involucrar a los estudiantes a que participen en el proceso de evaluación integral del personal académico de ESPOL de forma confidencial y anónima. Este proceso es administrado por la Secretaría Técnica de Aseguramiento de Calidad (STAC) y tiene como fin evaluar a los profesores de todas las materias que se dictan en cada periodo académico, así como a los directivos de las múltiples unidades académicas y los distintos tipos de servicios que brinda la institución, tales como: bienestar estudiantil, transporte, instalaciones, bares, etc. Esto permite tener una retroalimentación de los procesos educativos y docentes de ESPOL para la mejora continua de la calidad académica.

El sistema CENACAD fue desarrollado e implementado en el año 2005 empleando el lenguaje de programación PHP, fue creado utilizando 3 interfaces: una interfaz pública (todo público), interfaz del encuestador (estudiantes) e interfaz administrativa (administrador), sin embargo, la falta de mantenimiento y mejora de sus funcionalidades, primordialmente en la interfaz administrativa, ha conllevado a que se considere una herramienta no adecuada a las nuevas necesidades que tiene la institución, dada la necesidad de ampliar la cobertura de evaluación a otras áreas o servicios, y mejorar los tiempos de implementación de las encuestas con una mayor variedad de tipos de preguntas.

Además, el sistema no brinda los resultados de forma adecuada y en los tiempos esperados por la STAC debido a que muchas de las actividades que se ejecutan en el proceso de heteroevaluación docente se realizan de forma operativa por la Gerencia de Tecnología de Sistemas de Información (GTSI), lo cual a su vez implica tener una alta dependencia de esta área. Los resultados de la evaluación docente de pregrado deben ser solicitados a GTSI, el cual los depura y procesa para

entregarlos en una hoja de cálculo, y a partir de ahí STAC realizar varios cálculos estadísticos en función de los indicadores de gestión que debe entregar a las autoridades y acreditaciones correspondientes. Para obtener los resultados de posgrado, se los debe solicitar a cada una de las unidades académicas, que son las administradoras de esta información en vista que el proceso de evaluación no está estandarizado y se utilizan otras plataformas como formularios Microsoft, para que los estudiantes evalúen. Por esta razón, los resultados de la evaluación integral se obtienen de distintas fuentes, las cuales se deben procesar de forma diferenciada, aumentando la carga operativa y los tiempos de generación de indicadores.

Por otra parte, el porcentaje de estudiantes que no realizan la heteroevaluación docente está en el rango del 11% al 15% en los últimos 5 años, este número es considerado alto por las autoridades. Existen varios factores por el cual los estudiantes no evalúan, tales como: no leer el correo de aviso para realizar la evaluación por la gran cantidad de correos que reciben, no tener el hábito de leer su correo institucional, posponerlo para otro momento debido a que tienen que conectarse a otra plataforma web distinta, o simplemente hacen caso omiso al correo y alertas publicadas en las distintas plataformas de ESPOL.

#### <span id="page-17-0"></span>**1.2 Justificación del problema**

Dadas las nuevas necesidades que tiene la institución, las cuales aparecen cada vez a una velocidad mayor, es necesario mejorar el proceso de administración de encuestas para ampliar la cobertura de evaluación a otras áreas y espacios de ESPOL. Esto involucra contar con herramientas dinámicas que permitan implementar estas necesidades de forma ágil y en menos tiempos, por lo que se plantea reemplazar la actual plataforma de Censo Académico en Línea (CENACAD) por una solución que considere una mejor administración de los distintos tipos de encuestas y preguntas. Esta administración debe ser sencilla y rápida para que sea manejada directamente por los usuarios dueños del proceso (STAC), de esta forma, lograr independencia y permitir optimizar los tiempos de atención de su proceso. Además, es necesario estandarizar el proceso de evaluación tanto para pregrado y posgrado, y así tener un solo repositorio de resultados, el cual disminuya la carga operativa y los tiempos para la generación de los indicadores.

Para incrementar la participación de los estudiantes en las evaluaciones, se plantea reubicar el lugar donde evalúan las encuestas; y dado que la plataforma Canvas LMS es uno de los sistemas más utilizados de ESPOL, por el seguimiento y ejecución diaria de sus tareas académicas, se propone que las encuestas se desplieguen en la sección de cursos, para que los estudiantes puedan visualizar y contestar las encuestas que tienen pendientes de evaluar.

Por otra parte, se propone disponer de una vista de información resumida de los resultados de las evaluaciones con el objetivo de integrar esta información a los tableros de control implementados por STAC, para visualizar las estadísticas en tiempo real y responder de una manera rápida y efectiva a los indicadores solicitados por las autoridades y acreditaciones nacionales e internacionales.

#### <span id="page-18-0"></span>**1.3 Objetivos**

#### <span id="page-18-1"></span>**1.3.1 Objetivo General**

Desarrollar una aplicación web de censo académico, mediante la implementación integrada de varias tecnologías web y marcos de trabajo de código abierto y propietario, para gestionar los resultados de las encuestas de heteroevaluación docente y servicios que brinda ESPOL.

#### <span id="page-18-2"></span>**1.3.2 Objetivos Específicos**

1. Construir una aplicación web para la administración de encuestas para la heteroevaluación docente y servicios que brinda ESPOL, utilizando tecnologías actuales de código abierto como React para el frontend y código propietario .NetCore para el desarrollo de los microservicios.

- 2. Desarrollar un componente LTI integrado a la plataforma Canvas LMS, para que los estudiantes realicen la heteroevaluación docente desde este sistema, utilizando tecnología de código abierto React y APIs de la plataforma Canvas.
- 3. Crear una vista de información con los resultados de la heteroevaluación docente y servicios que brinda ESPOL.

#### <span id="page-19-0"></span>**1.4 Marco teórico**

#### <span id="page-19-1"></span>**1.4.1 React**

React es una biblioteca de Javascript para construir interfaces de usuario web, fue desarrollado por Facebook Open Source, y su principal propósito de diseño fue abordar los problemas rendimiento de las aplicaciones web [1]. De manera general, React utiliza un DOM virtual el cual permite optimizar la renderización de la aplicación, dado que evalúa si un componente debe recargarse o no, según su estado y cambios producidos en el entorno, de esta forma evita que la aplicación se vuelva a cargar en su totalidad innecesariamente [1].

#### *1.4.1.1 Componentes en React*

Los componentes permiten separar toda la interfaz de usuario en piezas funcionales pequeñas e independientes, reutilizables y combinables, por lo que cada componente debe ser pensado como una pieza aislada o abstracta [2]. En otras palabras, cada pieza con la que interactúa el usuario en la pantalla es un componente.

#### *1.4.1.2 Virtual DOM*

Todo sitio web tiene una estructura DOM (Document Object Model), que no es otra cosa que una jerarquía de objetos que el navegador genera al momento de interpretar todo el código HTML, CSS y Javascript. Cuando hay un cambio en el DOM (Ejemplo: una acción de un usuario a través de Javascript que debe mostrar nueva información) el navegador debe repetir todo el proceso lo cual es muy costoso en términos de recursos [3].

DOM virtual es un concepto de programación donde una representación virtual de la interfaz de usuario se mantiene en memoria y en sincronía con el DOM real [4]. Cuando hay cambios se compara el DOM virtual con el real y aplica los cambios sin necesidad de volver a cargar todo (Ver figura 1.1). Esto permite a React mejorar mucho el rendimiento de la aplicación y proporciona experiencias de usuario más fluidas.

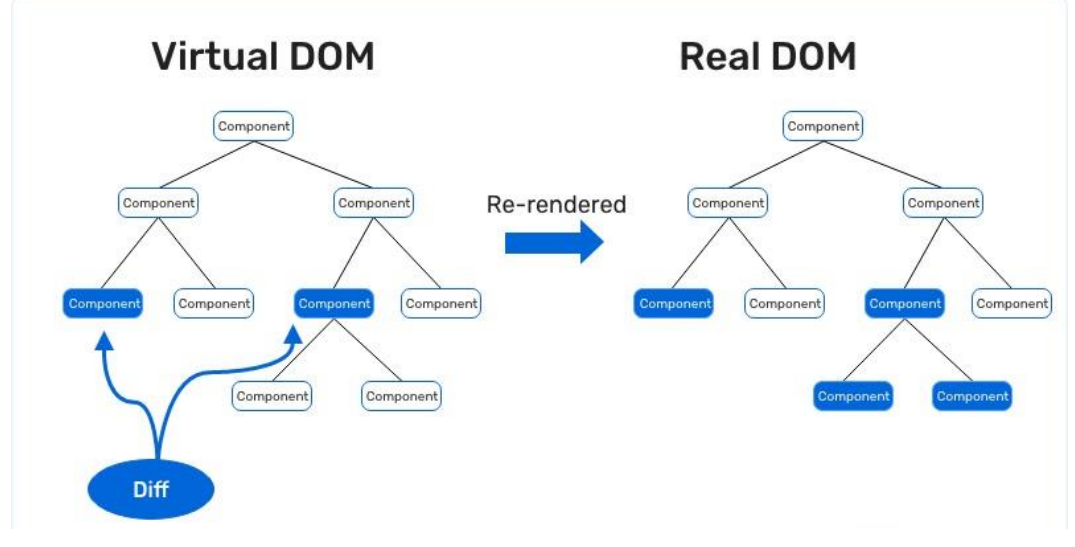

**Figura 1.1 Virtual DOM vs. Real DOM [5]**

#### <span id="page-20-0"></span>**1.4.2 Microservicios**

La constante necesidad de contar con aplicaciones más flexibles, confiables, escalables, y con alta disponibilidad, ha llevado a la creación de una nueva generación de aplicaciones web basada en la nube, aprovechando el poder de cómputo disponible en la infraestructura de Internet [6].

Los microservicios en sí no son una tecnología, sino un enfoque arquitectónico, de organización del desarrollo de software que permite la construcción de servicios independientes y pequeños que se comunican con otros a través de APIS o métodos livianos bien definidos [7].

#### *1.4.2.1 Comparación arquitectura monolítica con arquitectura de microservicios.*

Las arquitecturas monolíticas manejan todos sus procesos de forma asociada y generan un solo servicio para el despliegue y ejecución de la aplicación, esto conlleva algunas desventajas dado que, si un servicio experimenta un pico alto de demanda, se debe escalar toda la arquitectura para mejorar su rendimiento [7]. Además, si un servicio falla, corregir la situación plantea volver a subir toda la aplicación, esto supone un aumento del riesgo de disponibilidad porque muchos procesos son dependientes y están estrechamente relacionados [7].

Una arquitectura de microservicios se basa en componentes independientes que ejecutan cada proceso de la aplicación como un servicio, con un cumplimiento claro y de simple función [7]. Dado que los componentes se ejecutan de forma independiente, cada servicio tiene su propio despliegue, actualización y escalamiento de acuerdo a su demanda, sin necesidad de volver a generar e implementar toda la aplicación [8]. En la figura 1.2 se puede visualizar el enfoque de cada arquitectura.

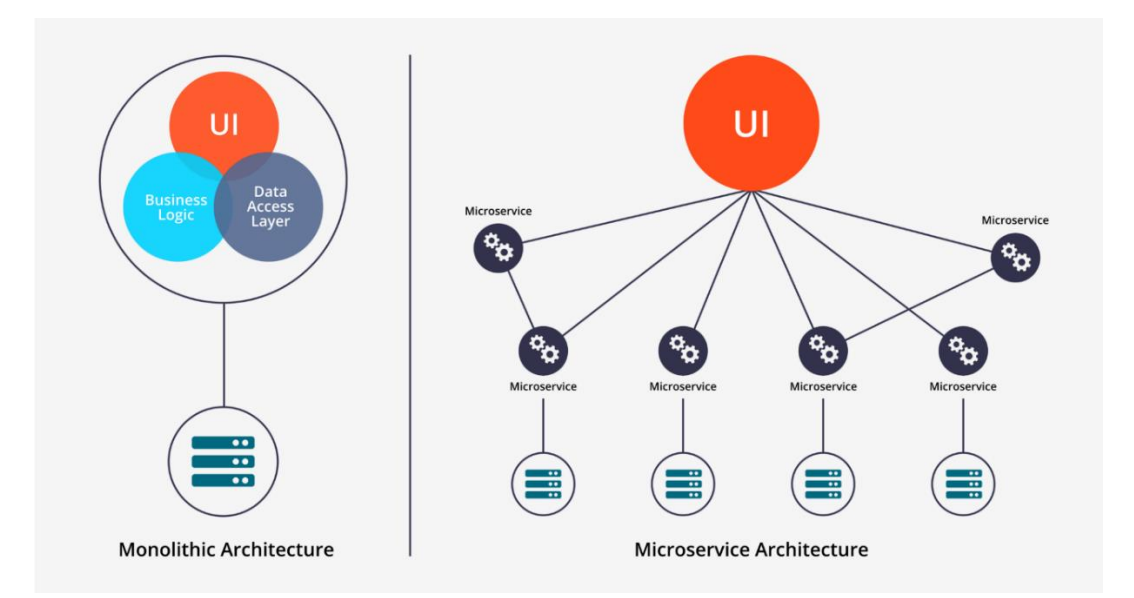

**Figura 1.2 Arquitectura Monolítica vs. Arquitectura Microservicios [9]**

#### <span id="page-22-0"></span>**1.4.3 Componentes LTI**

Los componentes LTI (Learning Tools Interoperability) son aplicaciones externas que cumplen un propósito en particular y que se ejecutan de forma integrada con una plataforma LMS (Learning Management System). LTI es un estándar que ha sido desarrollado por IMS Global Learning Consortium, organización reconocida mundialmente por establecer estándares de tecnología en el área educativa [10]. Este estándar hace posible la integración y comunicación entre los sistemas de aprendizaje y los sistemas externos a través de un protocolo predefinido para este propósito.

Una aplicación LTI dispone un entorno de trabajo a través del cual una LMS comparte información acerca de un usuario a un tercero. Su funcionamiento está sujeto al uso de una clave secreta y compartida que permite generar al LMS una firma con la cual se valida la autenticidad de los datos compartidos [11].

Los LTI permiten ampliar la funcionalidad de una LMS a través de herramientas complementarias que se pueden publicar a nivel de una cuenta o un curso. Por ejemplo: emitir un reporte de información complementaria al LMS extraído de un sistema tercero, permitir tomar la asistencia de un curso en el LMS enviando esta información a otro sistema, sin tener la necesidad de ingresar a esa aplicación. En la figura 1.3 se expone como un componente LTI es incorporado en la plataforma LMS y cómo funciona en el momento de su ejecución.

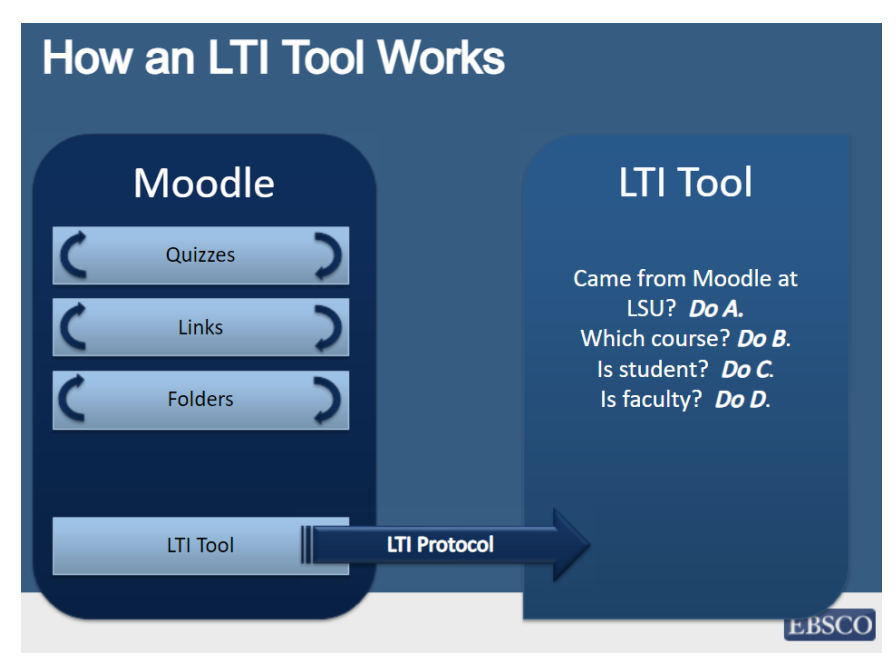

**Figura 1.3 Cómo trabaja una herramienta LTI [12]**

# **CAPÍTULO 2**

### <span id="page-24-1"></span><span id="page-24-0"></span>**2. METODOLOGÍA**

Para este proyecto hemos implementado un enfoque metodológico conocido como *híbrido*, esto significa, que utilizamos una metodología tradicional y una ágil.

La metodología tradicional es tipo cascada conocida como "El Ciclo de Vida del Software", la cual organiza el proyecto en varias fases con un orden definido y donde cada fase inicia después de finalizar todas las tareas de la anterior.

#### Metodologías tradicionales

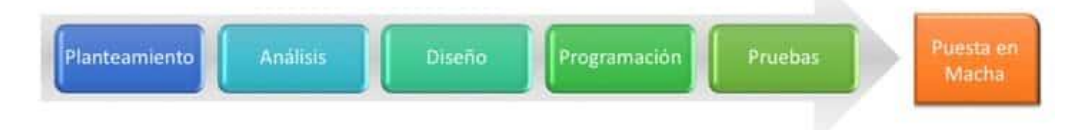

**Figura 2.1 Metodología Tradicional Cascada [13]**

El enfoque ágil que utilizaremos es el marco de trabajo Scrum, el cual lo emplearemos para las actividades de Desarrollo/Programación y Pruebas. Este enfoque permite dividir la construcción del producto en varias iteraciones cortas de tiempo, llamados "Sprint", donde al final de cada sprint se entrega una funcionalidad completa que el cliente pueda probar y dar retroalimentación para mejora continua del producto. La funcionalidad por construir en los primeros sprint será priorizada por la que aporte mayor valor al negocio o usuario.

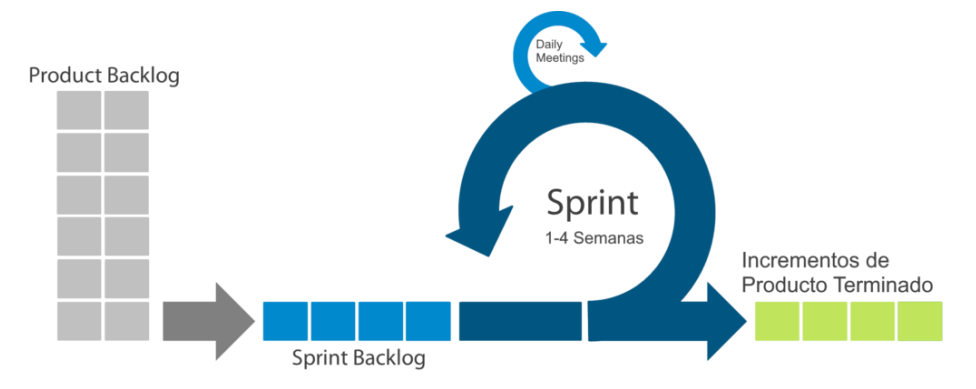

**Figura 2.2 Enfoque Ágil - Marco de Trabajo Scrum [14]**

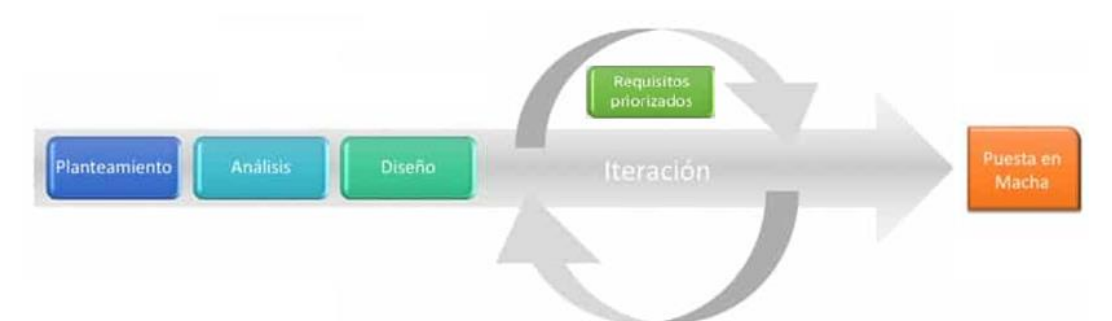

Por tanto, el enfoque empleado sería tal como se ve en la imagen 2.3.

**Figura 2.3 Enfoque Metodológico Híbrido - Cascada y Ágil [Autoría Propia]**

#### <span id="page-25-0"></span>**2.1 Planteamiento / Levantamiento de Requerimientos**

Esta fase abarcó el planteamiento de las necesidades o requerimientos que tenían los usuarios en este proyecto. Los requerimientos definidos fueron:

- Contar con una funcionalidad para que el usuario pueda administrar las encuestas de heteroevaluación docente.
- Disponer de una funcionalidad que permita publicar las encuestas con una vigencia determinada.
- Mostrar en la plataforma Canvas de pregrado y posgrado las encuestas que los estudiantes deben evaluar y permitir su evaluación.
- Disponer de los resultados de las encuestas para la evaluación integral de los docentes.

#### <span id="page-25-1"></span>**2.2 Análisis**

#### <span id="page-25-2"></span>**2.2.1 Proceso Actual**

El proceso de gestión de heteroevaluación docente que estaba implementado permitió reconocer que había una gran dependencia en actividades operativas que eran realizadas por el área de Gerencia de Tecnología y Sistemas de Información (GTSI), por lo que concluimos que la Secretaría Técnica de Aseguramiento de Calidad (STAC) no tenía la independencia necesaria para que su proceso fluya y pueda gestionarlo de forma ágil y eficiente. A la vez, que eso representaba un inconveniente para GTSI dado que debía disponer de tiempo y

recursos para dar soporte a ese proceso, tal como se puede ver en la figura 2.4 (en rojo).

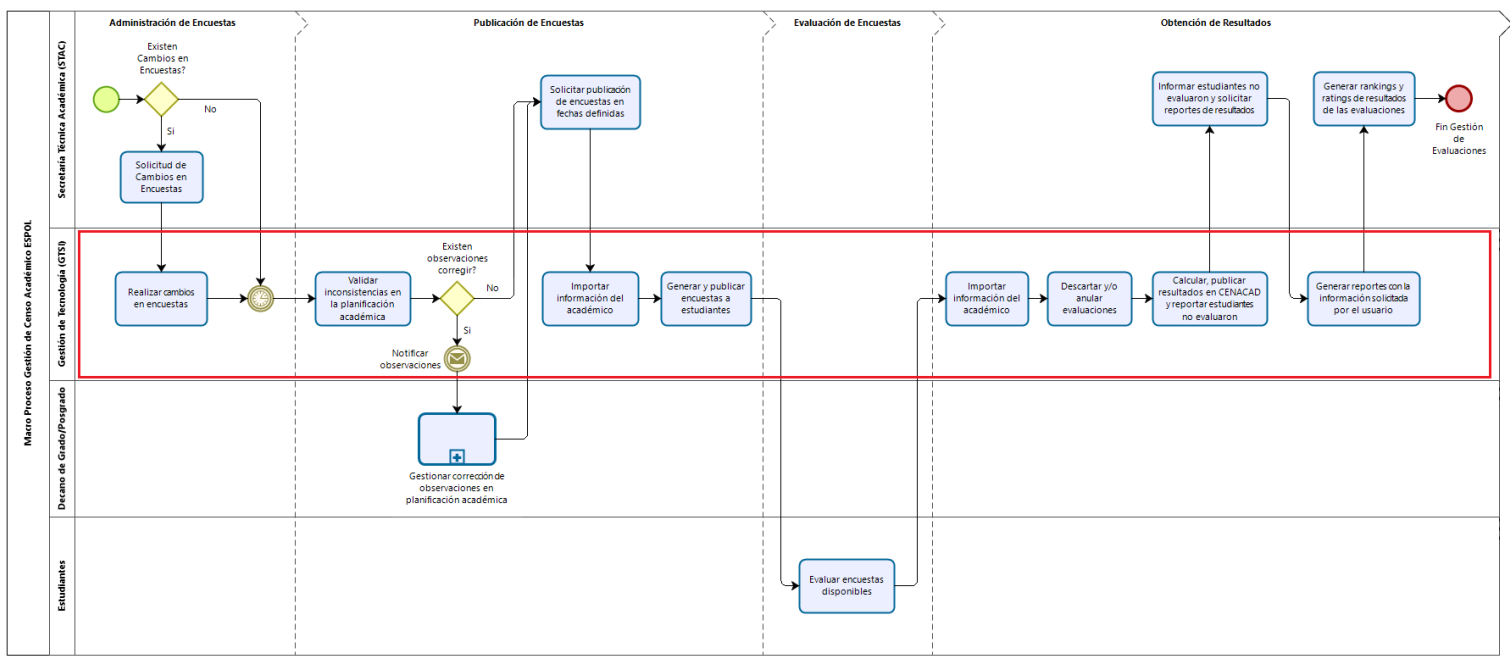

**Figura 2.4 Proceso Actual Gestión de Heteroevaluación Docente [Autoría Propia]**

#### <span id="page-26-0"></span>**2.2.2 Información Requerida en Resultados de Evaluación**

STAC nos compartió la información requerida para poder elaborar sus reportes de resultados, obtener los indicadores de gestión y cumplir con la evaluación integral de los docentes, a continuación, se menciona:

- Año y término académico
- Tipo de estudio (pregrado y posgrado)
- Unidad académica
- Carrera
- Sección de las encuestas
- Preguntas de las encuestas
- Información de Estudiantes

Se realizó el análisis de cómo disponer esta información en la nueva aplicación y se plantearon dos alternativas:

• Importar planificación académica

• Implementar servicios web para consultar información del sistema académico.

Además, la implementación de la funcionalidad de publicación de encuestas también dependía de la forma en cómo se obtuviera esta información.

#### *2.2.2.1 Importar Planificación Académica*

Esta alternativa consideraba la importación de la planificación académica (materias, paralelos planificados y estudiantes registrados en el periodo académico en curso) en una estructura lineal de la base de datos de esta solución, la cual tendría dos propósitos:

- 1. Tener el universo de estudiantes registrados en la nueva aplicación y así disponer de esta información para los reportes de resultado.
- 2. Servir de insumo para la publicación de encuestas con el objetivo de crear una encuesta para cada estudiante registrado de acuerdo a los grupos objetivos.

La estructura esperada a importar tenía la definición expuesta en la tabla 2.1.

| Campo                             | <b>Descripción</b>                                                |
|-----------------------------------|-------------------------------------------------------------------|
| Tipo de estudio                   | Pregrado o posgrado                                               |
| Código Unidad Académica           | Código de la unidad académica asignado en el sistema<br>académico |
| Descripción<br>Unidad<br>de<br>la | Descripción de la unidad académica                                |
| Académica                         |                                                                   |
| Código de la Carrera              | Código de la carrera asignado en el sistema académico             |
| Descripción de la Carrera         | Descripción de la carrera                                         |
| Código de la Materia              | Código de la materia asignado en el sistema académico             |
| Descripción de la Materia         | Descripción de la materia                                         |
| Paralelo                          | Código del paralelo planificado en la materia                     |
| Código del Docente                | Código del docente asignado en el sistema académico               |
| Nombres del Docente               | Nombres del docente                                               |
| Tipo asignación del docente       | Si está asignado en el paralelo como:                             |
|                                   | Profesor                                                          |

**Tabla 2.1 Estructura para Importación Planificación Académica [Autoría Propia]**

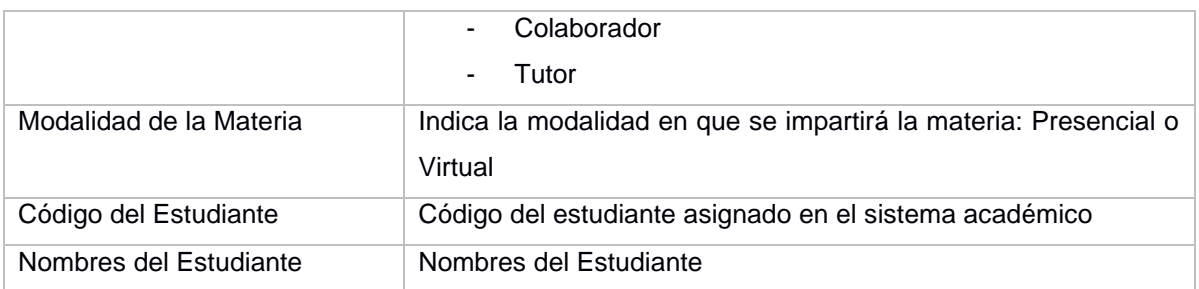

A continuación, se mencionan las dos ventajas y desventajas más importantes de esta alternativa:

#### **Ventajas**

- Independencia de la aplicación de heteroevaluación docente para la publicación de encuestas y disponibilidad de toda la información requerida para los reportes de resultados.
- Flujo de interacción más eficiente entre las aplicaciones, dado que solo interactúa el Componente LTI de Canvas con la aplicación de heteroevaluación docente, no participa el sistema académico.

#### **Desventajas**

- Redundancia de información del sistema académico en la aplicación de heteroevaluación docente.
- Necesidad de actualizar la importación de datos al menos dos veces en cada término académico para manejar todas las excepciones permitidas a los estudiantes (Anulación de materias o semestre por fuerza mayor)

#### *2.2.2.2 Implementación de Servicios Web para Consultar Información de Sistema Académico*

Esta alternativa considera la implementación de servicios web que obtienen la información del estudiante del Sistema Académico y en función de eso la aplicación de heteroevaluación docente decide mostrar o no la consulta en Canvas. La información que el servicio web debería disponer se detalla en la tabla 2.2.

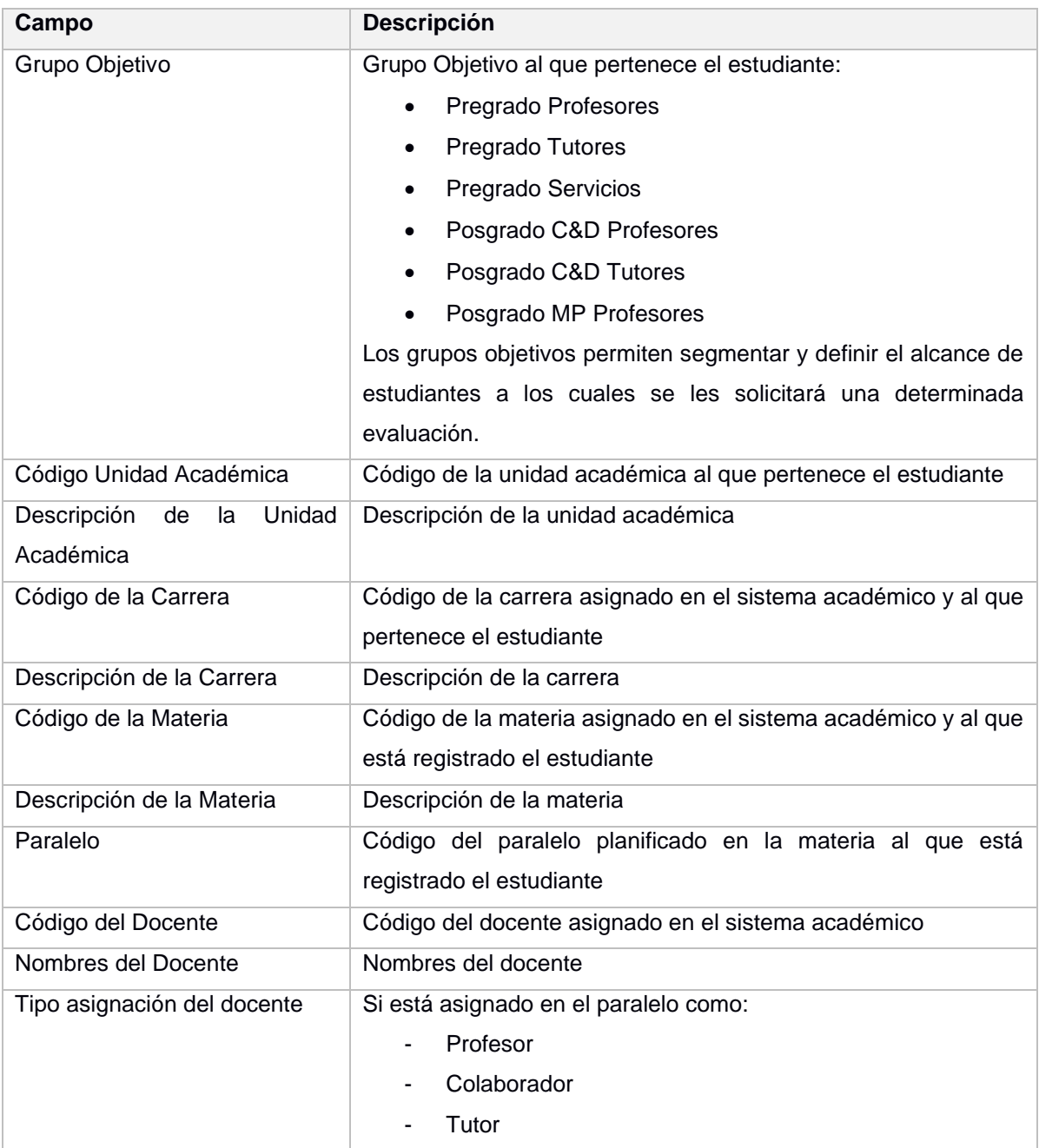

#### **Tabla 2.2 Datos a Consultar por Servicios Web [Autoría Propia]**

A continuación, se mencionan las dos ventajas y desventajas más importantes de esta alternativa:

#### **Ventajas**

- No es necesaria la ejecución de procesos de importación de datos del sistema académico para habilitar el flujo de funcionamiento en línea de publicación de encuestas.
- La aplicación de heteroevaluación docente abstrae su funcionamiento y se enfoca en la evaluación de encuestas sin necesidad de resolver toda la lógica del negocio que maneja el sistema académico.

#### **Desventajas**

- Se agrega un componente más a la interacción entre el Componente LTI de Canvas y la aplicación heteroevaluación docente, lo cual genera el riesgo de impactar los tiempos de respuesta y la disponibilidad del servicio.
- No se cuenta con todo el universo de información de los estudiantes que deben contestar las encuestas, por tanto, se depende de la implementación de otros servicios para extraer esta información del sistema académico y poder disponerla en los reportes de resultados.

#### *2.2.2.3 Definición de Alternativa*

Analizando los pros y contras de las alternativas planteadas, GTSI sugirió que la mejor opción era la implementación de servicios web, de tal forma que la nueva aplicación se desvinculara de la dinámica e inteligencia de negocio que maneja el sistema académico.

Con esta definición, GTSI debía crear y disponer los servicios necesarios para integrarse con la nueva aplicación.

#### <span id="page-30-0"></span>**2.2.3 Requerimientos Funcionales**

Los hallazgos identificados en el proceso de gestión existente y el esquema que se definió para obtener la información que requería STAC en los reportes de resultados, nos permitió precisar:

• El alcance funcional del proyecto y las funcionalidades que servirían como soporte a cada una de las actividades del proceso de gestión y así eliminar la

operatividad del área de GTSI y trasladar su ejecución a las áreas usuarias; consiguiendo así mayor independencia.

• Mejoras en el diseño funcional de la solución para cumplir con las particularidades en la publicación de evaluaciones y la flexibilidad requerida por las unidades académicas de posgrado.

La lista de requerimientos funcionales afinada por cada producto de la solución es:

#### **Aplicación Web de Administración de Encuestas**

- ADM001 Como Administrador de Encuestas quiero poder acceder a la aplicación web.
- ADM002 Como Administrador de Encuestas quiero poder consultar y administrar las encuestas.
- ADM003 Como Administrador de Encuestas quiero poder crear una nueva encuesta.
- ADM004 Como Administrador de Encuestas quiero realizar la copia o duplicar una encuesta existente.
- ADM005 Como Administrador de Encuestas quiero realizar la publicación de las encuestas a los estudiantes.

#### **Componente LTI en Plataforma Canvas LMS**

- LTI001 Como Estudiante quiero visualizar las encuestas disponibles de evaluar desde la sección cursos de Canvas.
- LTI002 Como Estudiante quiero evaluar las encuestas desde Canvas.

#### **Vista de Información para Consulta de Resultados de Evaluación**

• VIS001 - Como Analista de Evaluaciones quiero obtener los resultados de las evaluaciones realizadas por los estudiantes.

#### <span id="page-32-0"></span>**2.2.4 Nuevo Proceso de Gestión**

Las mejoras definidas implementar en el proceso de gestión de heteroevaluación docente, con el alcance funcional afinado de la solución, son las siguientes:

- Mejora 1: Los cambios a las encuestas podrán ser realizados por los usuarios de STAC.
- Mejora 2: La publicación de encuestas serán directamente realizadas por los usuarios de STAC.
- Mejora 3: Los usuarios tendrán disponibilidad inmediata y directa de los resultados de las evaluaciones.

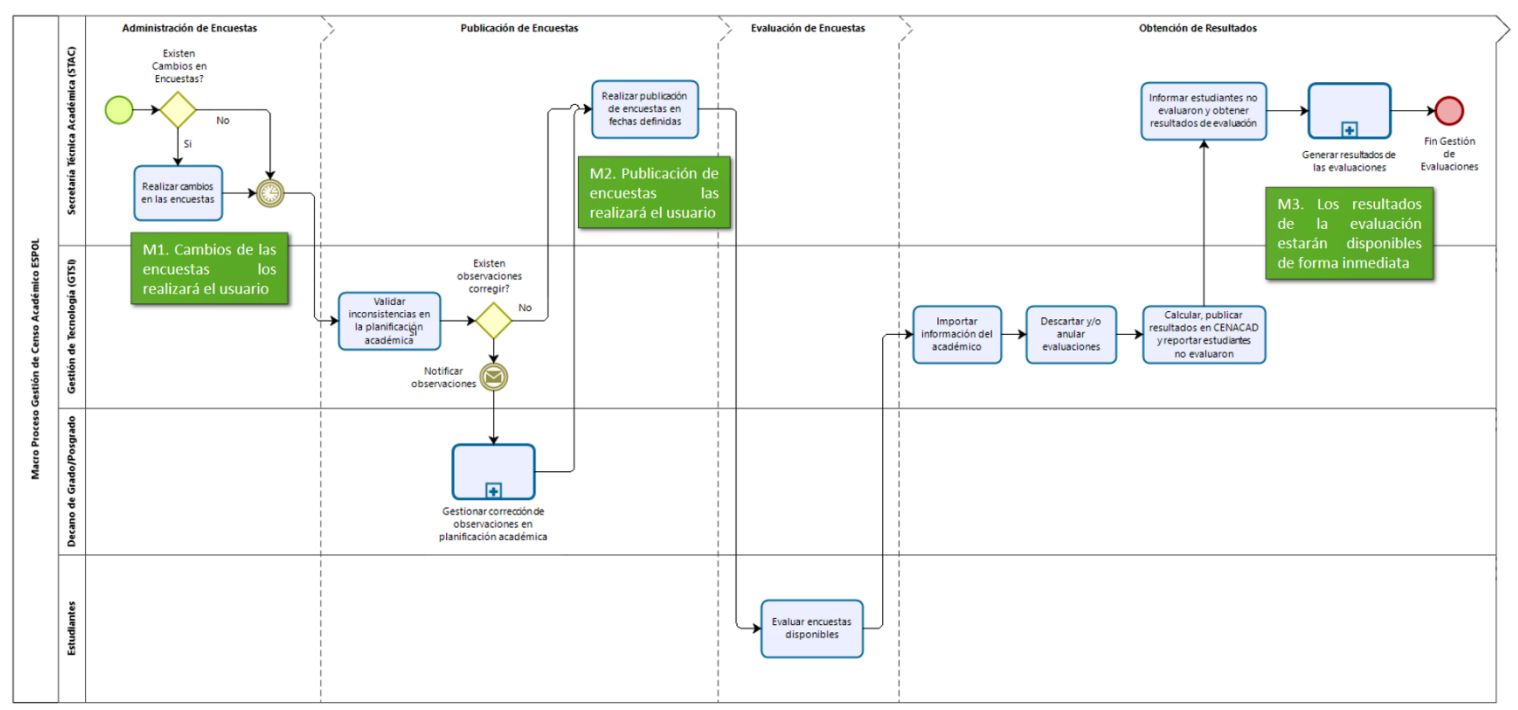

Estas se pueden visualizar en el nuevo proceso de gestión mapeado.

**Figura 2.5 Nuevo Proceso Gestión de Heteroevaluación Docente [Autoría Propia]**

#### <span id="page-32-1"></span>**2.3 Diseño**

#### <span id="page-32-2"></span>**2.3.1 Diseño Funcional y Prototipo**

Se elaboró el diseño visual y de navegación de cada una de las funcionalidades de la nueva aplicación. Este diseño consideró los estilos y estándares visuales que utiliza ESPOL en sus aplicaciones institucionales. El diseño de todas las funcionalidades se lo puede ver en el Anexo #1.

A continuación, se expone un detalle de dos funcionalidades clave dentro de la nueva solución.

#### *2.3.1.1 Funcionalidad Crear una Nueva Encuesta*

Esta funcionalidad permite la creación de una nueva encuesta que será utilizada para la evaluación de un docente, directivo, área o servicio determinado. En la figura 2.6 se muestra algunos de los formularios utilizados para dicha evaluación.

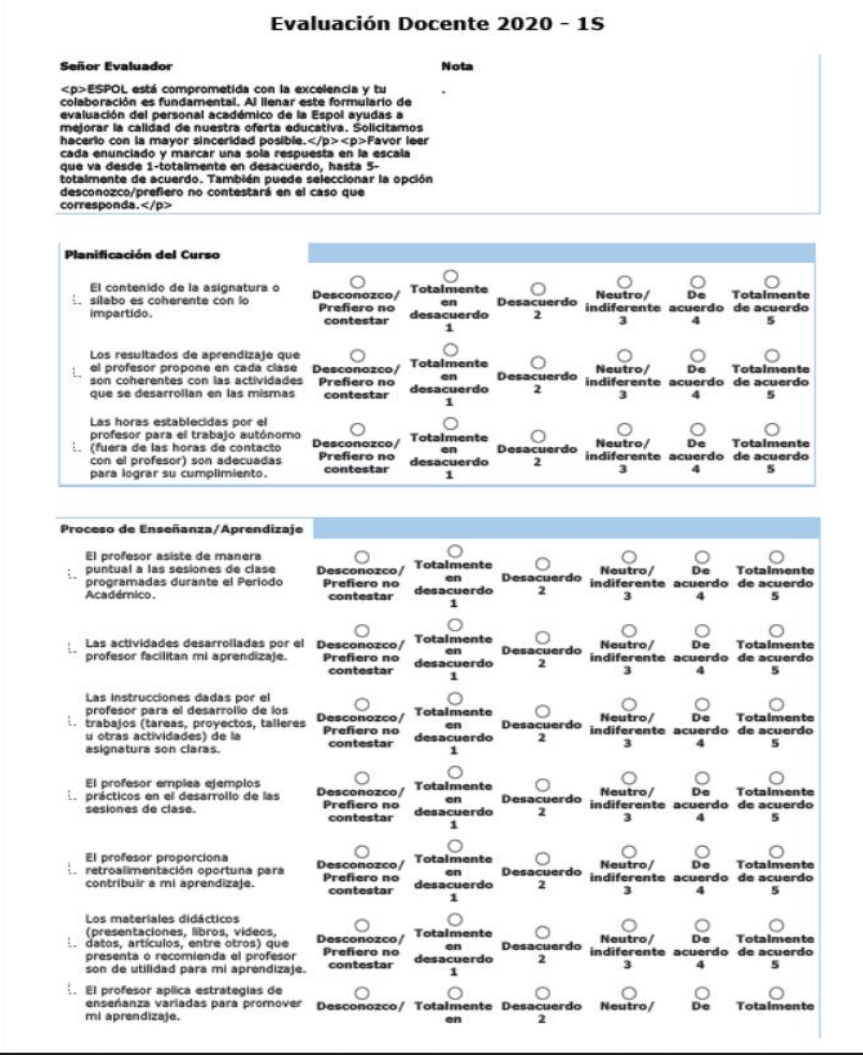

**Figura 2.6 Formulario de Evaluación Docente ESPOL - Parte 1 [Fuente: Secretaría Técnica de Aseguramiento de Calidad]**

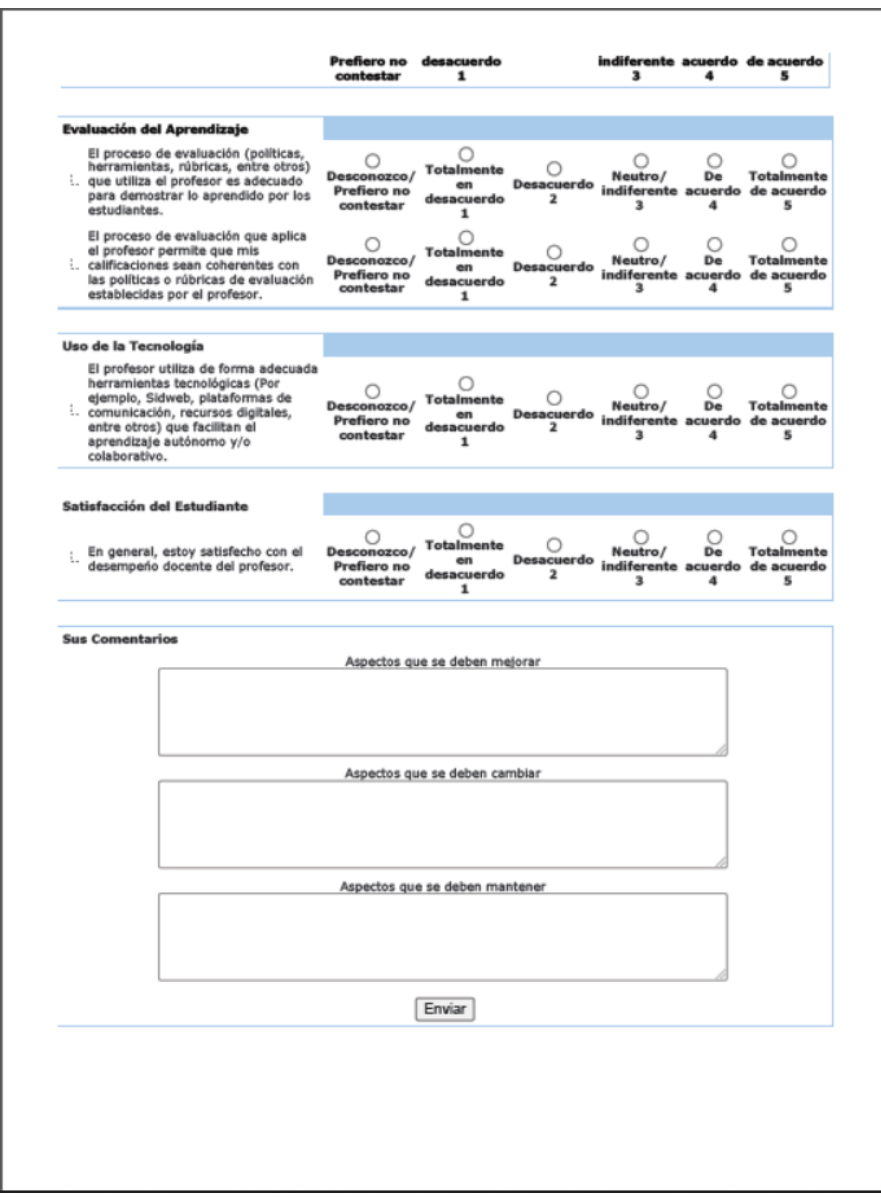

**Figura 2.7 Formulario de Evaluación Docente ESPOL - Parte 2 [Fuente: Secretaría Técnica de Aseguramiento de Calidad]**

Como se puede ver, la encuesta se divide en tres partes:

- Definición general de la encuesta.
- Definición de secciones de la encuesta
- Definición de preguntas de la encuesta

A continuación, podemos ver en las siguientes imágenes el prototipo diseñado para soportar la configuración requerida de las encuestas.

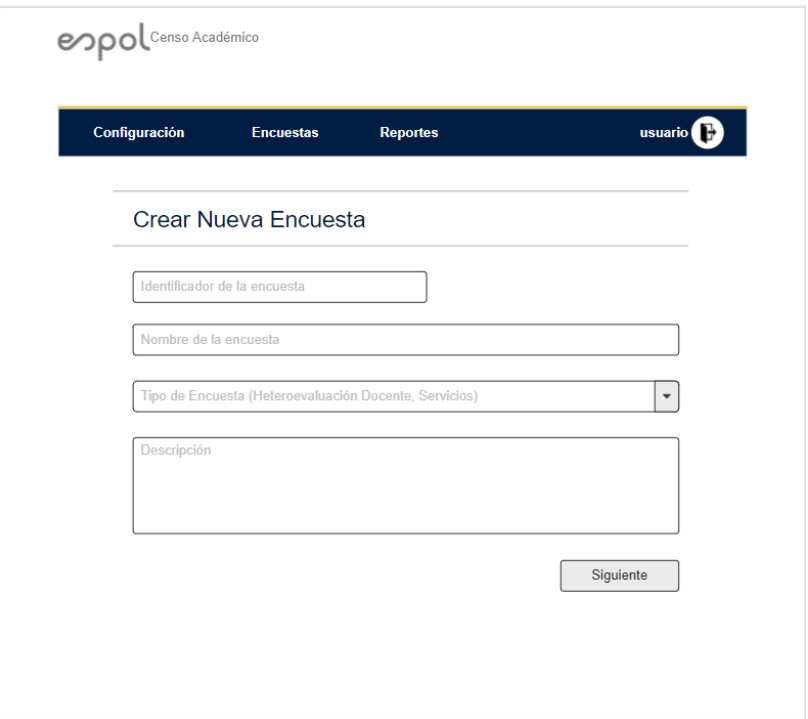

**Figura 2.8 Prototipo - Crear Nueva Encuesta [Autoría Propia]**

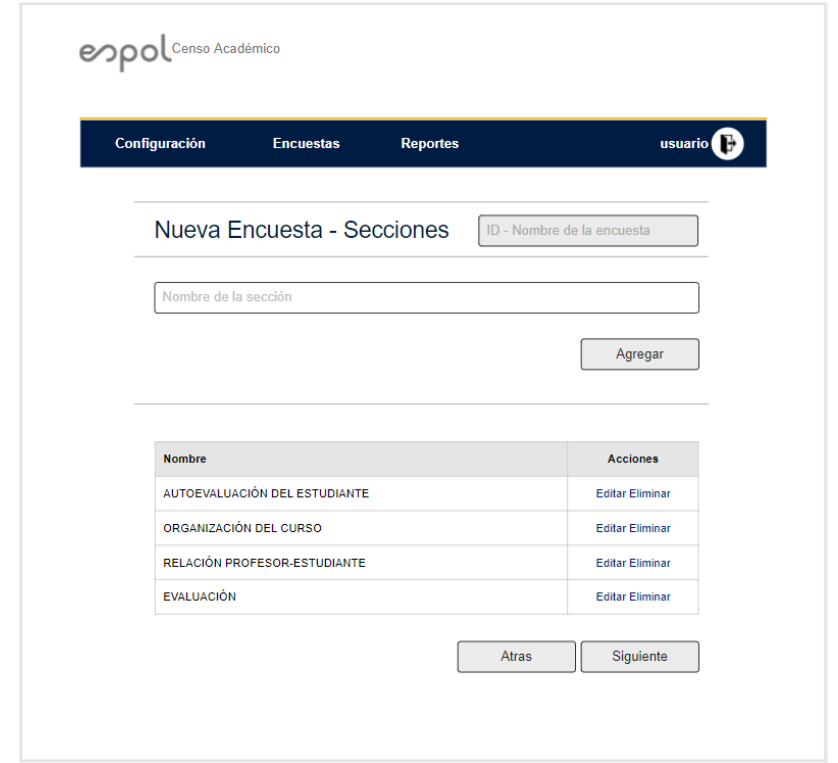

**Figura 2.9 Prototipo - Crear Nueva Encuesta - Secciones [Autoría Propia]**
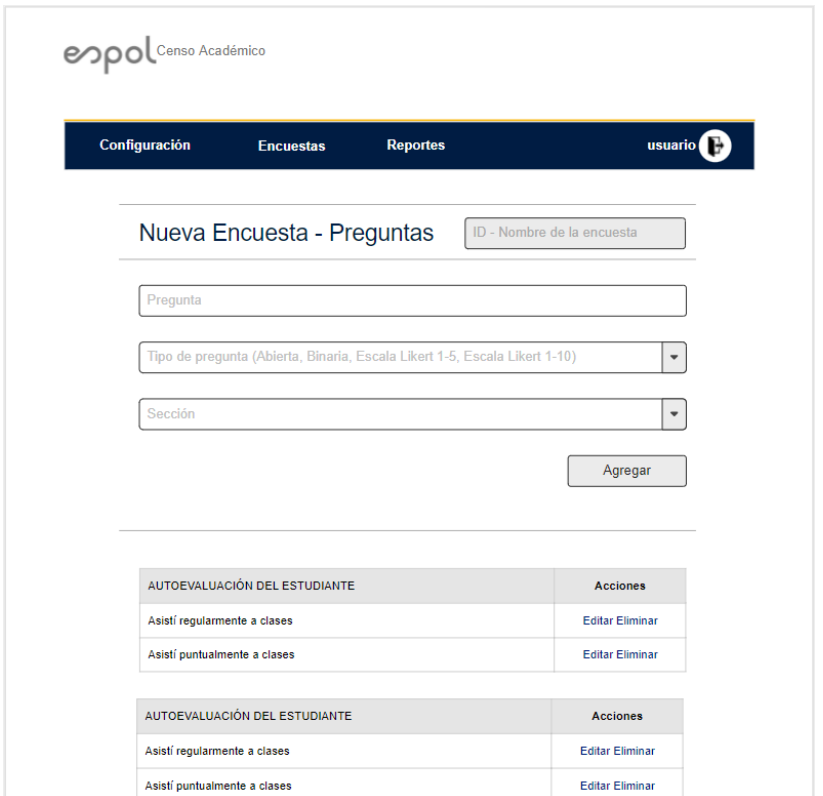

**Figura 2.10 Prototipo - Crear Nueva Encuesta - Preguntas [Autoría Propia]**

# *2.3.1.2 Funcionalidad Evaluar Encuesta desde Canvas LMS*

Esta funcionalidad permitirá visualizar y evaluar, desde la plataforma Canvas LMS, las encuestas que tiene disponible un estudiante, para cada uno de los cursos que esté registrado.

En base a la evaluación de la plataforma Canvas LMS se determinó que el lugar donde mejor podría ubicarse la encuesta era en la sección de Cursos, de esta forma cuando un estudiante se encuentre consultando o haciendo alguna actividad del curso, se visualizará la opción "Evaluación Encuesta". Luego al dar clic en la opción saldrán las encuestas disponibles y al dar clic en una de ellas aparecerá la encuesta a ser evaluada.

A continuación, podemos ver en las figuras 2.11, 2.12 y 2.13 el flujo estimado para cubrir dicha funcionalidad.

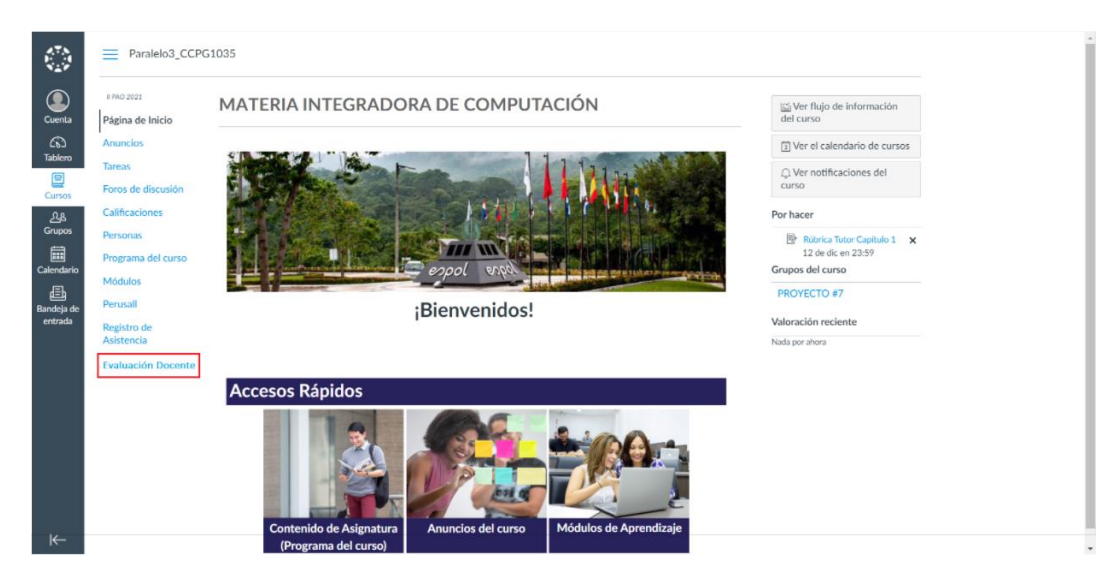

**Figura 2.11 Prototipo - Opción Evaluación Docente en Canvas [Autoría Propia]**

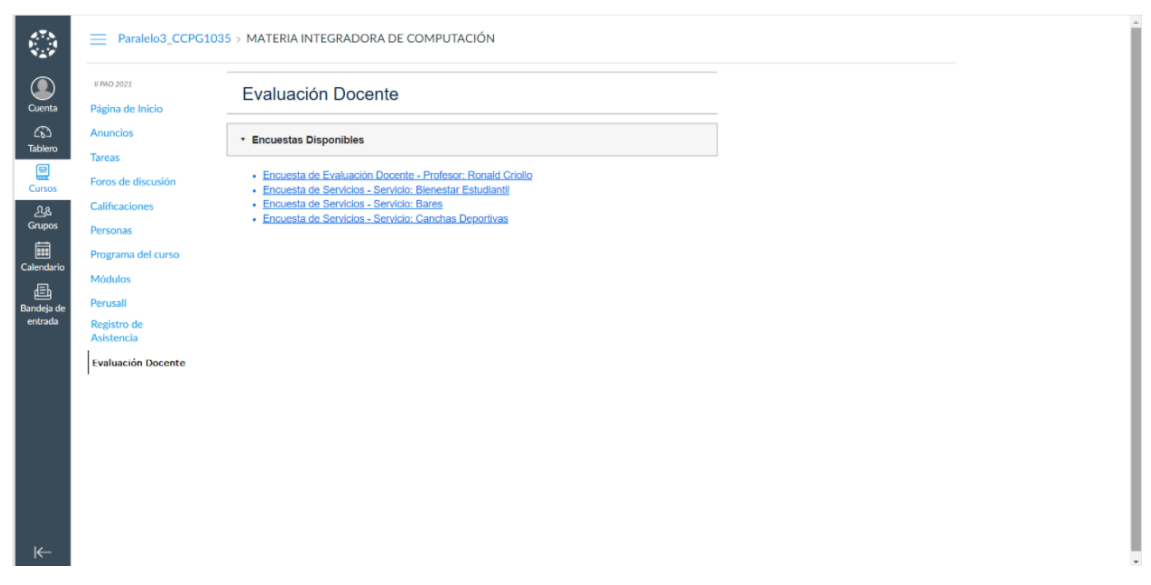

**Figura 2.12 Prototipo - Encuestas Disponibles en Canvas [Autoría Propia]**

| JI PAO 2021<br>Página de Inicio | Evaluación Docente                                                                                                    |         |         |             |          |         |
|---------------------------------|----------------------------------------------------------------------------------------------------|---------|---------|-------------|----------|---------|
| Anuncios                        | Encuesta de Evaluación Docente - Profesor: Ronald Criollo                                                                                                    |         |         |             |          |         |
| Tareas<br>Foros de discusión    | Planificación del Curso                                                                                                    |         |         |             |          |         |
|                                 | Contenido                                                                                                    |         |         | Ponderación |          |         |
| Calificaciones                  |                                                                                                    |         |         | 2, 3, 4, 5  |          |         |
|                                 | L1 El contenido de la asignatura o silabo es coherente con lo impartido.                                                                                                   | $\circ$ | $\circ$ | $\circ$     | $O$ $O$  |         |
| Personas                        | $\perp$ Los resultados de aprendizaje que el profesor propone en cada clase son coherentes con las                                                                         |         |         | $00000$     |          |         |
| Programa del curso              | La Las horas establecidas por el profesor para el trabajo autónomo (fuera de las horas de contacto con el profesor) son adecuadas para lograr su cumplimiento.             | $\circ$ |         | $0000$      |          |         |
| Módulos                         |                                                                                                    |         |         |             |          |         |
| Perusall                        | Proceso de Enseñanza/Aprendizaje                                                                                                    |         |         |             |          |         |
|                                 | Contenido                                                                                                    |         |         |             |          |         |
| Registro de<br>Asistencia       | L4 El profesor asiste de manera puntual a las sesiones de clase programadas durante el Periodo<br>Académico.                                                               | $\circ$ | $\circ$ | $\circ$     | $O$ $O$  |         |
|                                 | L5 Las actividades desarrolladas por el profesor facilitan mi aprendizale.                                                                                                 | $\circ$ | $\circ$ | $\circ$     | $\Omega$ | $\circ$ |
| <b>Evaluación Docente</b>       | i6 Las instrucciones dadas por el profesor para el desarrollo de los trabajos (tareas, proyectos,                                                                          | $\circ$ | $\circ$ | $\circ$     | $\circ$  | $\circ$ |
|                                 | 1.7 El profesor emplea ejemplos prácticos en el desarrollo de las sesiones de clase.                                                                                       | $\circ$ | $\circ$ | $\Omega$    | $\circ$  | $\circ$ |
|                                 | L8 El profesor proporciona retroalimentación oportuna para contribuir a mi aprendizaje.                                                                                    | $\circ$ | $\circ$ | $\circ$     | $O$ $O$  |         |
|                                 | La Los materiales didácticos (presentaciones, libros, videos, datos, artículos, entre otros) que<br>presenta o recomienda el profesor son de utilidad para mi aprendizaje. | $\circ$ |         | $0000$      |          |         |
|                                 | ÷.<br>El profesor aplica estrategias de enserianza variadas para promover mi aprendizaje.<br>10                                                                            | $O$ Si  |         | O No        |          |         |
|                                 | 11 Déjenos sus comentarios sobre como mejorar estas estrategias.                                                                                                    |         |         |             |          |         |
|                                 | Descripción.                                                                                                    |         |         |             |          |         |

**Figura 2.13 Prototipo - Evaluar Encuesta Disponible en Canvas [Autoría Propia]**

# **2.3.2 Diseño Técnico**

# *2.3.2.1 Diagrama de Arquitectura*

Este diagrama permite visualizar la forma en que interactúan los componentes a crear dentro de la solución, con las aplicaciones de ESPOL que brindarán servicio.

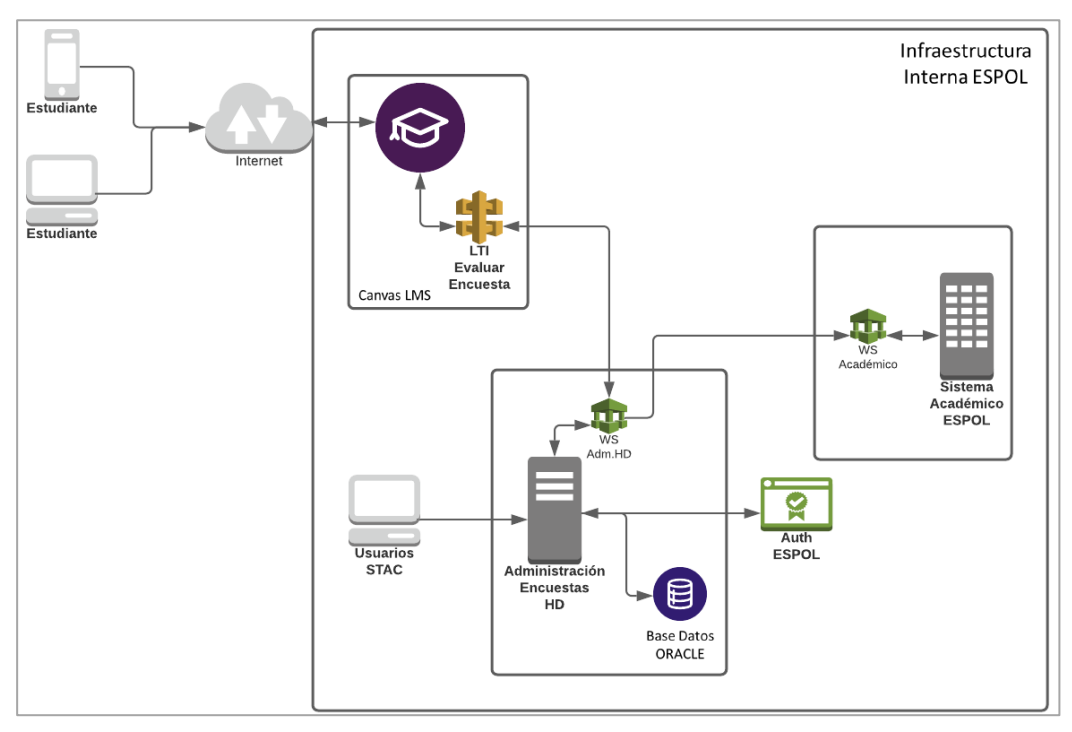

**Figura 2.14 Diagrama de Arquitectura [Autoría Propia]**

# *2.3.2.2 Inventario de Aplicaciones y/o Componentes*

En las siguientes tablas se expone el inventario de aplicaciones y/o componentes que participarán en el proyecto, identificando cuáles son nuevas y cuáles existen.

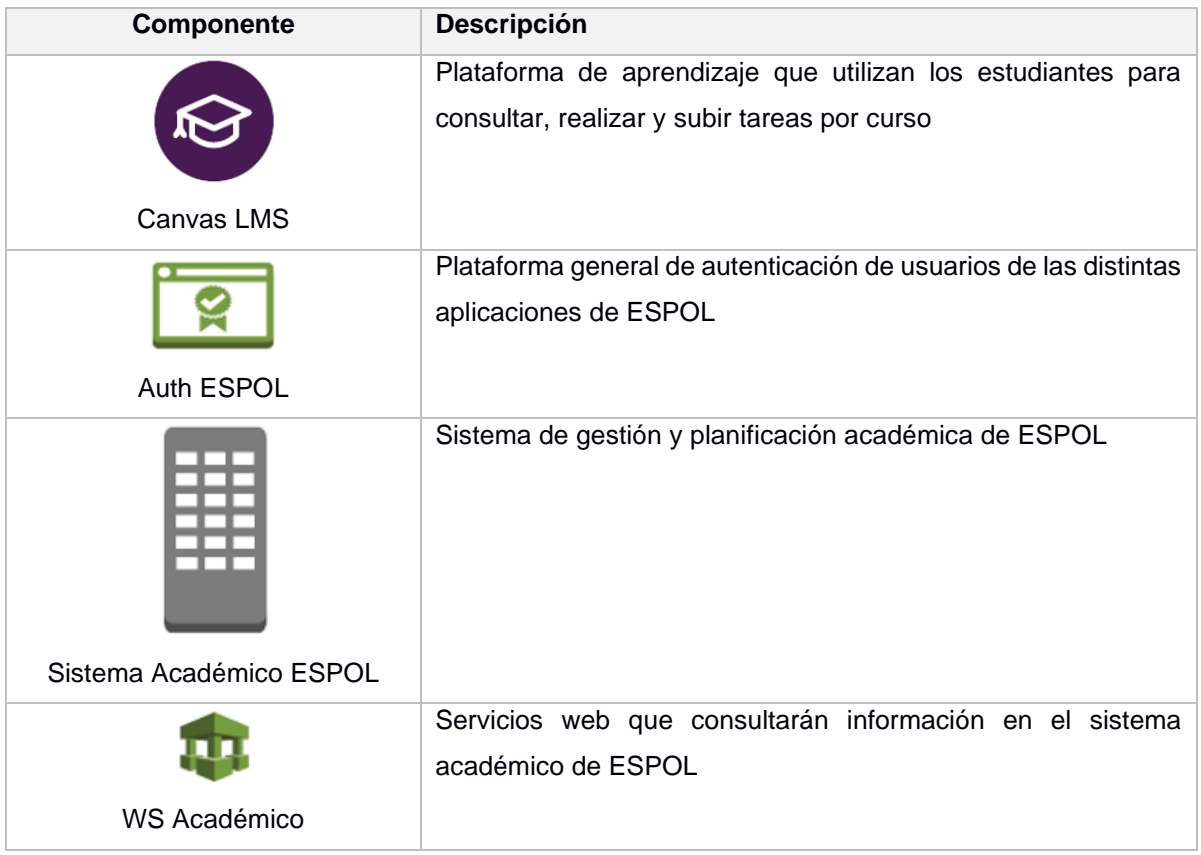

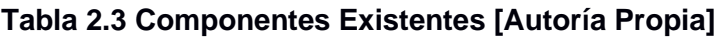

## **Tabla 2.4 Componentes Nuevos [Autoría Propia]**

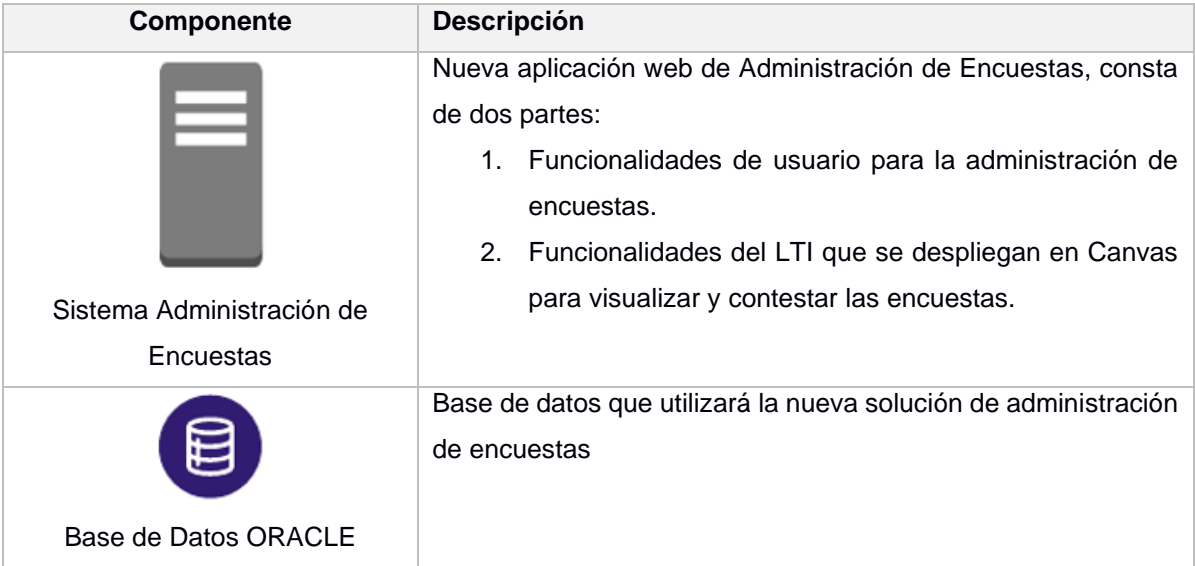

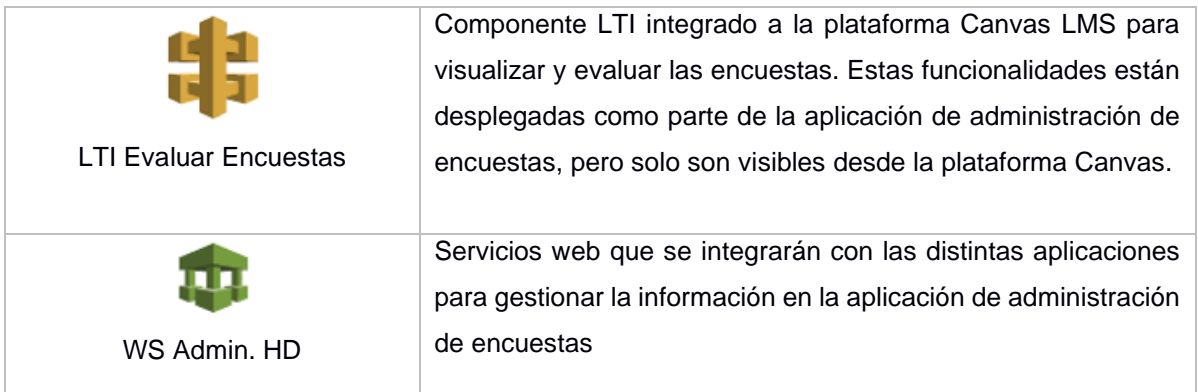

# *2.3.2.3 Modelo de Datos*

En la siguiente gráfica se puede ver el modelo de datos que utilizará la nueva solución.

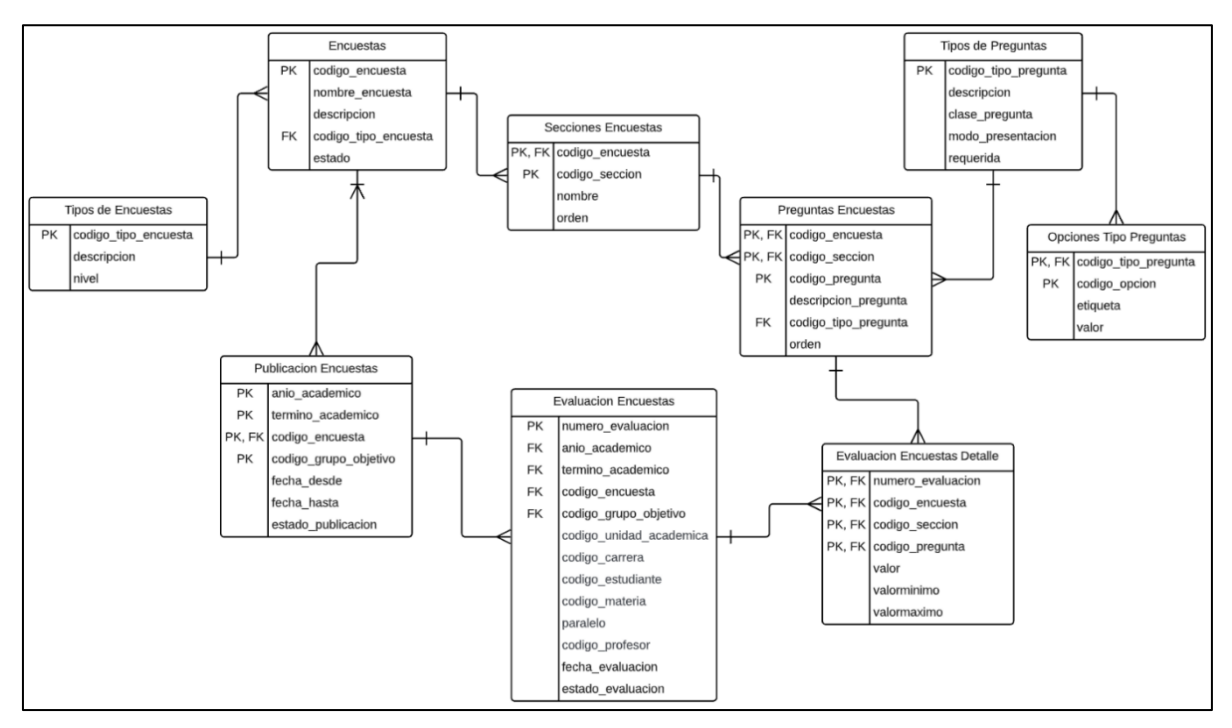

**Figura 2.15 Modelo de Datos de la Aplicación [Autoría Propia]**

En la tabla 2.5 se expone cada una de las tablas o estructuras que conforman el modelo de datos de la solución.

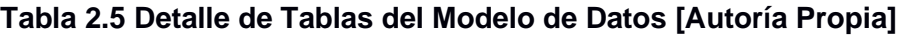

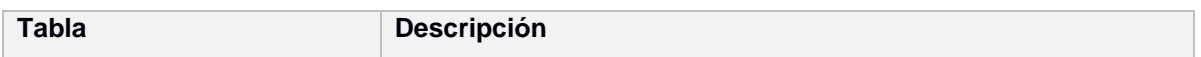

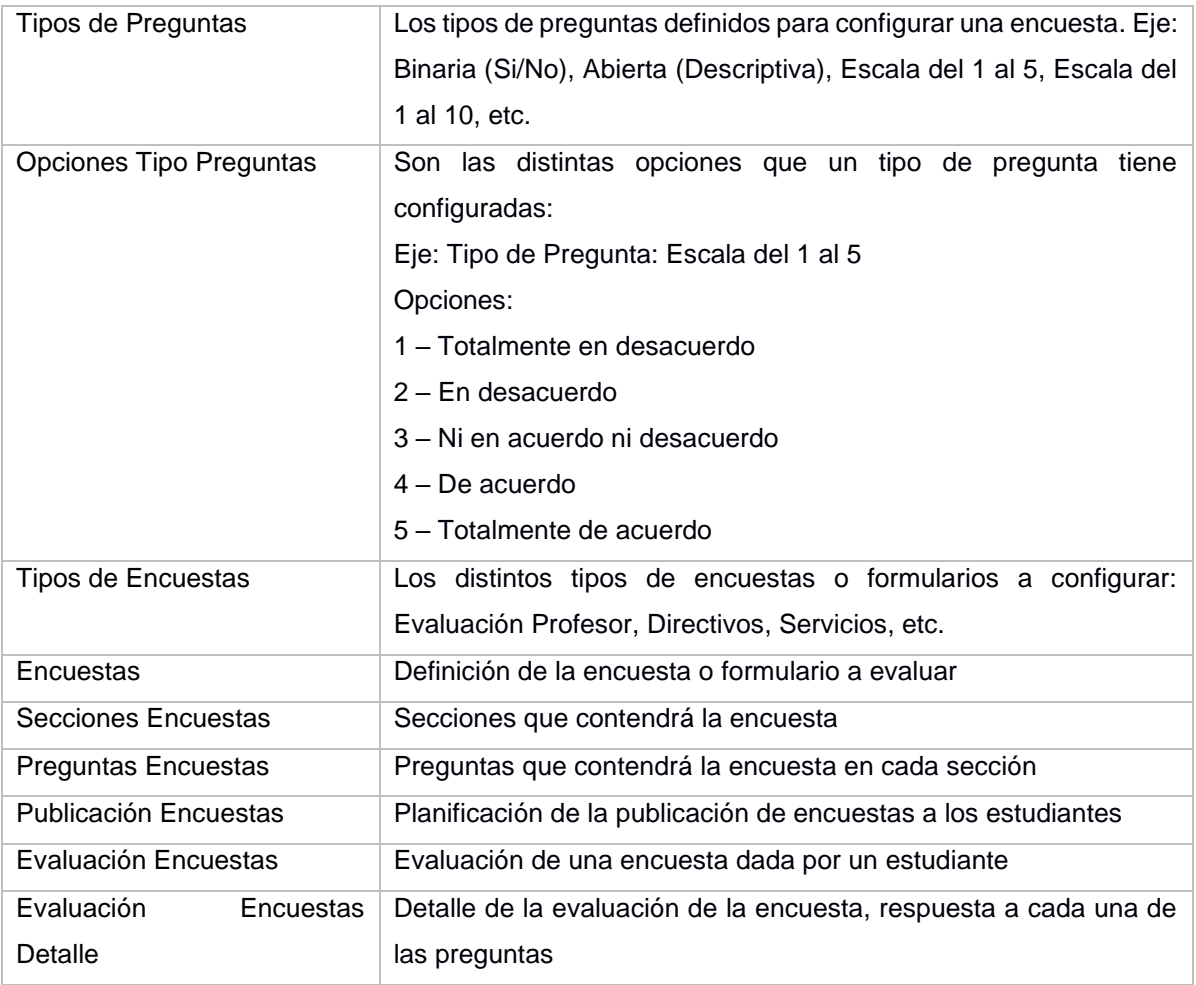

# **2.3.3 Priorización de Requerimientos Funcionales**

Se realizó la priorización de los requerimientos o historias de usuario según el valor que genera al usuario final cada funcionalidad dentro del proceso y de acuerdo con las dependencias funcionales y de seguridad requeridas. La priorización definida se expone en la tabla 2.6.

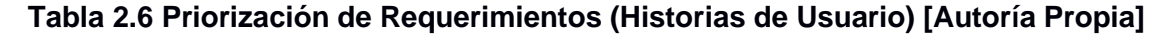

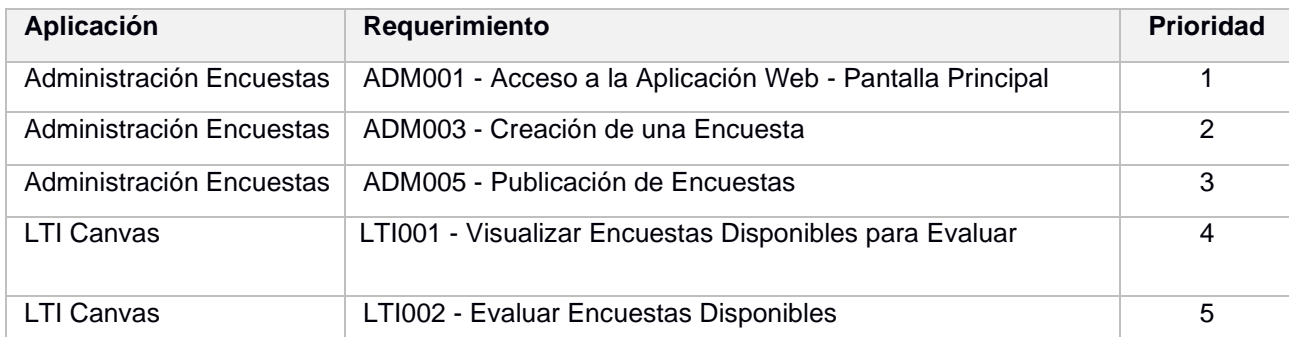

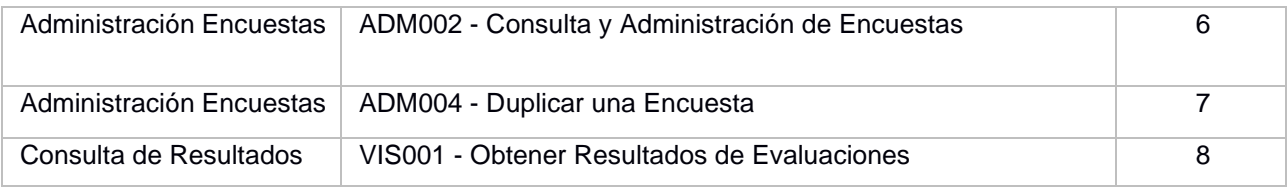

## **2.3.4 Planificación del Desarrollo**

Se realizó la planificación del desarrollo de las historias de usuario en base a la priorización definida con el cliente, teniendo como resultado la generación de 3 Sprint. En cada uno de ellos se estimó las funcionalidades a desarrollar y las fechas de entrega, tal como se visualiza en la figura 2.16.

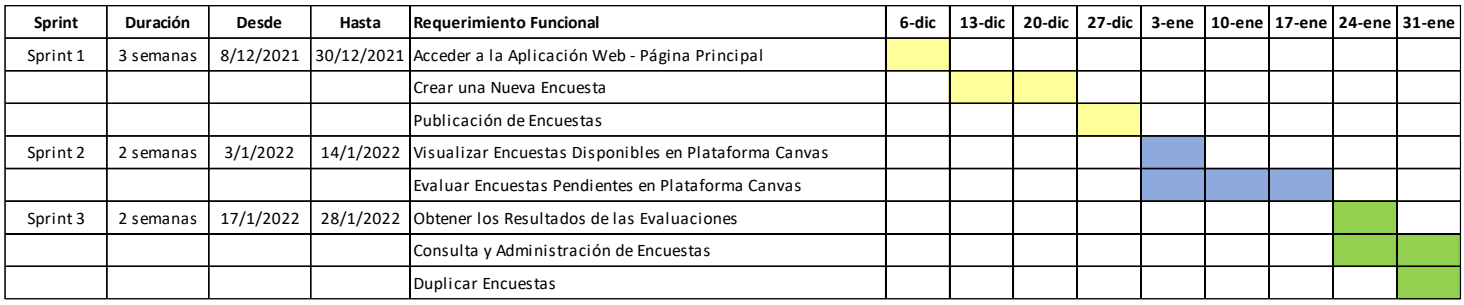

**Figura 2.16 Planificación del Desarrollo de Historias de Usuario [Autoría Propia]**

# **CAPÍTULO 3**

# **3. RESULTADOS Y ANÁLISIS**

# **3.1 Plan de Implementación**

La implementación de la solución fue coordinada con el departamento de Gerencia de Tecnología de Sistemas de Información (GTSI) y con los usuarios de la Secretaría Técnica de Aseguramiento de Calidad (STAC) de acuerdo con las fechas planificadas de entrega de los desarrollos.

Esta fase involucra, la configuración de la solución y las pruebas de la funcionalidad por parte de los usuarios.

# **3.1.1 Configuración**

Se realizó la configuración previa de la solución en base a los requisitos de funcionamiento y encuestas que están aprobadas por el Consejo Politécnico de ESPOL. De esta forma la solución quedó lista para iniciar las pruebas de usuario una vez que se realizó la configuración de los siguientes puntos.

# *3.1.1.1 Tipos de Encuestas*

En base a la definición de los usuarios, se configuró en el sistema los tipos de encuesta que utilizan, los cuales se mencionan en la tabla 3.1.

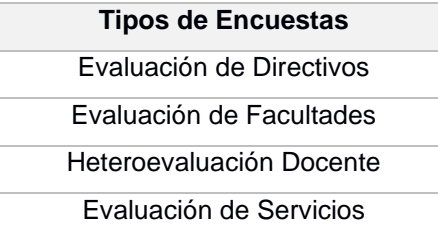

## **Tabla 3.1 Configuración de Tipos de Encuestas [Autoría Propia]**

# *3.1.1.2 Tipos de Preguntas*

Según la definición de los usuarios, se configuró en el sistema los tipos de preguntas que utilizan en las encuestas aprobadas por Consejo Politécnico de ESPOL, estas se mencionan en la tabla 3.2

| <b>Tipos de Preguntas</b>      | <b>Comentarios</b>                                |  |  |  |  |  |
|--------------------------------|---------------------------------------------------|--|--|--|--|--|
| Escala de Likert 3             | Tres Opciones:                                    |  |  |  |  |  |
|                                | Sí                                                |  |  |  |  |  |
|                                | Rara Vez                                          |  |  |  |  |  |
|                                | <b>No</b>                                         |  |  |  |  |  |
| Escala de Likert 5             | Seis Opciones:                                    |  |  |  |  |  |
|                                | Desconozco / Prefiero no contestar                |  |  |  |  |  |
|                                | Totalmente en desacuerdo<br>-                     |  |  |  |  |  |
|                                | Desacuerdo<br>۰                                   |  |  |  |  |  |
|                                | Neutro / Indiferente<br>-                         |  |  |  |  |  |
|                                | De acuerdo                                        |  |  |  |  |  |
|                                | Totalmente de acuerdo<br>$\overline{\phantom{0}}$ |  |  |  |  |  |
| Escala de Likert 5 - No Aplica | Seis Opciones con etiqueta No aplica:             |  |  |  |  |  |
|                                | Totalmente de acuerdo                             |  |  |  |  |  |
|                                | Parcialmente de acuerdo                           |  |  |  |  |  |
|                                | Ni de acuerdo, ni en desacuerdo<br>$\blacksquare$ |  |  |  |  |  |
|                                | Parcialmente en desacuerdo<br>Ξ.                  |  |  |  |  |  |
|                                | Totalmente en desacuerdo                          |  |  |  |  |  |
|                                | No aplica<br>$\overline{\phantom{0}}$             |  |  |  |  |  |
| Escala de Likert 10            | Diez Opciones:                                    |  |  |  |  |  |
|                                | 0                                                 |  |  |  |  |  |
|                                | 1                                                 |  |  |  |  |  |
|                                | 2                                                 |  |  |  |  |  |
|                                | 3                                                 |  |  |  |  |  |
|                                | 4                                                 |  |  |  |  |  |
|                                | 5<br>6                                            |  |  |  |  |  |
|                                | 7                                                 |  |  |  |  |  |
|                                | 8                                                 |  |  |  |  |  |
|                                | 9                                                 |  |  |  |  |  |
|                                | 10                                                |  |  |  |  |  |
| Comentarios                    | Pregunta abierta para ingreso de comentarios.     |  |  |  |  |  |

**Tabla 3.2 Configuración de Tipos de Preguntas [Autoría Propia]**

## **3.1.2 Pruebas Funcionales**

Se determinaron una serie de prerrequisitos para poder cumplir con las pruebas funcionales, a continuación, se mencionan:

- Acceso VPN a la red de ESPOL.
- Acceso al ambiente de pruebas de la aplicación de administración de encuestas.

El dominio que fue creado para alojar la aplicación y donde debían acceder los usuarios para las pruebas fue: [www.testltievalintegral.espol.edu.ec](http://www.testltievalintegral.espol.edu.ec/)

- Acceso al ambiente de pruebas de la plataforma Canvas. El enlace de acceso era: [www.testcanvas.espol.edu.ec](http://www.testcanvas.espol.edu.ec/)
- Formularios de encuestas aprobados por el Consejo Politécnico con el objetivo de validar que la aplicación cubra el 100% de las preguntas.

Las pruebas fueron realizadas a través del navegador Google Chrome y se probaron todas las funcionalidades que permiten cumplir con el flujo del proceso de Censo Académico. Los criterios de aceptación definidos en conjunto con el usuario de cada una de las funcionalidades a probar se mencionan en las siguientes secciones.

## *3.1.2.1 Acceso a la Aplicación Web - Pantalla Principal*

Esta es la opción que se despliega en el sistema al ingresar a la aplicación web de administración de encuestas. En esta opción se muestra información general de la institución, del producto y la opción de menú "Ingresar" que permite acceder con un usuario autorizado a las funcionalidades de administración.

En la tabla 3.3 se exponen detalles de esta historia de usuario y los criterios de aceptación definidos por el usuario para las pruebas.

| IID:   | ADM001                                                              |
|--------|---------------------------------------------------------------------|
|        | <b>Descripción:</b> Acceso a la aplicación Web – Pantalla Principal |
| ∣Como: | Administrador de Encuestas                                          |

**Tabla 3.3 Criterios de Aceptación Página Principal [Autoría Propia]**

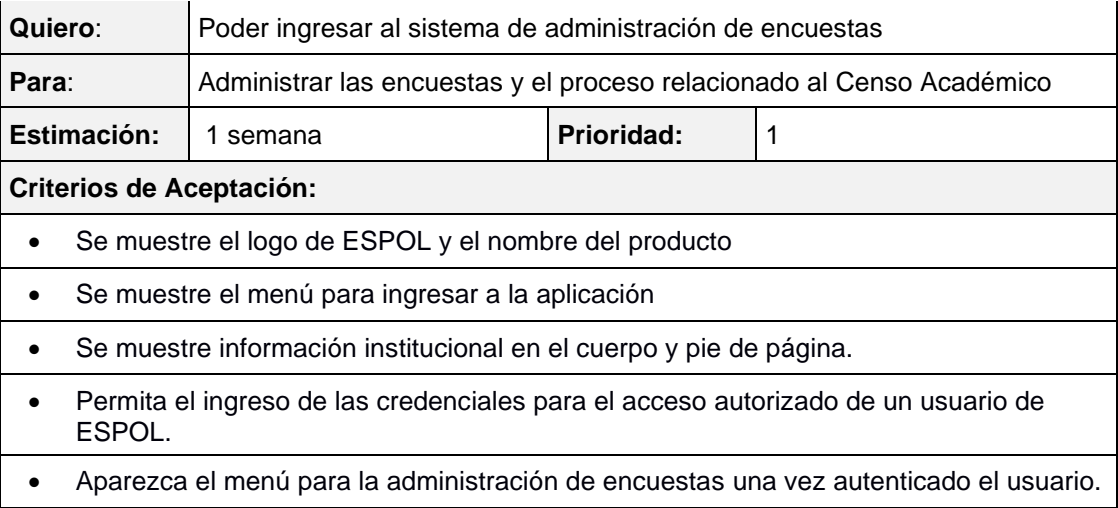

En el Anexo # 2 - Manual de Usuario, sección "¿Cómo Ingresar a la Aplicación?", se describe la funcionalidad y el cumplimiento de los criterios de aceptación.

# *3.1.2.2 Creación de Encuestas*

Esta opción permite crear los distintos tipos de encuestas requeridos por la institución y que se utilizan dentro del proceso de heteroevaluación docente y servicios que brinda ESPOL.

En la tabla 3.4 se detalla la historia de usuario y los criterios de aceptación definidos por el usuario para las pruebas.

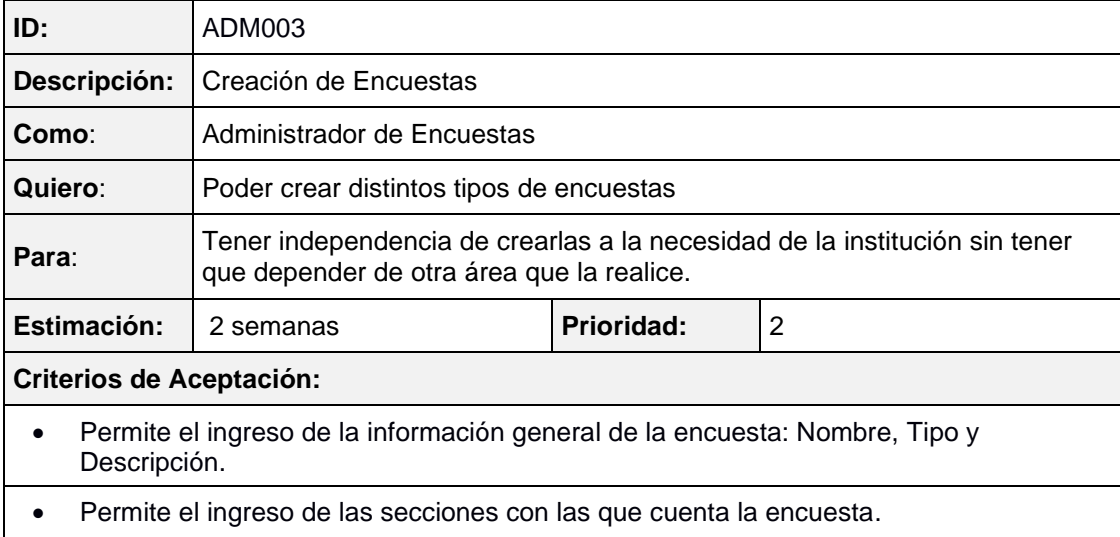

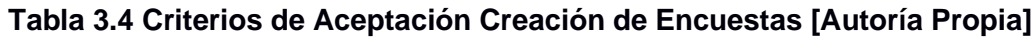

Permite el ingreso de las preguntas y los distintos tipos de pregunta requeridos (múltiple opción, dos opciones, comentarios, etc.)

En el Anexo # 2 - Manual de Usuario, sección "¿Cómo Crear una Encuesta?", se describe la funcionalidad y el cumplimiento de los criterios de aceptación.

## *3.1.2.3 Publicación de Encuestas*

Esta opción permite publicar las encuestas que deben ser evaluadas por los estudiantes en un determinado periodo de tiempo.

El objetivo de la publicación es programar de forma anticipada, las fechas en que los estudiantes tendrán disponibles las encuestas para su evaluación, según el calendario académico de la carrera o de los cursos que se impartan.

En la tabla 3.5 se detalla la historia de usuario y los criterios de aceptación definidos para las pruebas.

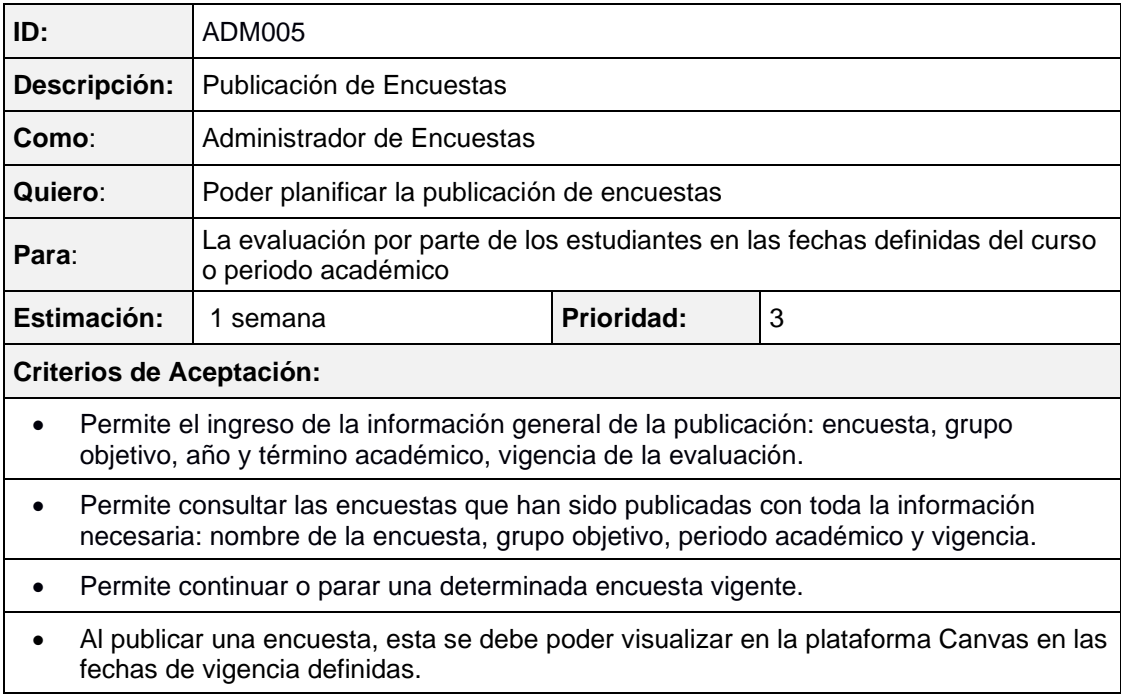

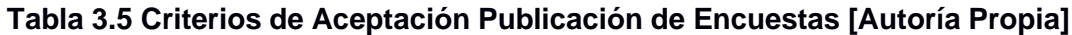

En el Anexo # 2 - Manual de Usuario, sección "¿Cómo Publicar una Encuesta?", se describe la funcionalidad y el cumplimiento de los criterios de aceptación.

## *3.1.2.4 Visualizar Encuestas Disponibles para Evaluar en Plataforma Canvas*

Esta funcionalidad permite visualizar en la plataforma Canvas las encuestas que han sido publicadas para su evaluación. Cuando el estudiante ingrese a Canvas y acceda a cualquiera de sus cursos, se mostrará una nueva opción de menú llamada "Evaluación Docente", donde aparecerán las encuestas disponibles.

Las encuestas que se pueden visualizar son las de evaluación a cada uno de los docentes que imparten una materia, así como la evaluación de autoridades y servicios que brinda ESPOL.

En la tabla 3.6 se detalla la historia de usuario y los criterios de aceptación definidos para las pruebas.

| ID:                                                                           | LTI001                                                                                                    |            |   |  |  |  |  |  |  |  |
|-------------------------------------------------------------------------------|----------------------------------------------------------------------------------------------------|------------|---|--|--|--|--|--|--|--|
| Descripción:                                                                  | Visualizar Encuestas Disponibles para Evaluar                                                                                                    |            |   |  |  |  |  |  |  |  |
| Como:                                                                         | Estudiante                                                                                                    |            |   |  |  |  |  |  |  |  |
| Quiero:                                                                       | Poder visualizar las evaluaciones académicas en la plataforma Canvas                                                                                                    |            |   |  |  |  |  |  |  |  |
| Para:                                                                         | Que sean más accesibles a través de una herramienta de uso diario para las<br>actividades académicas                                                                                                    |            |   |  |  |  |  |  |  |  |
| Estimación:                                                                   | 1 semana                                                                                                    | Prioridad: | 4 |  |  |  |  |  |  |  |
|                                                                               | <b>Criterios de Aceptación:</b>                                                                                                    |            |   |  |  |  |  |  |  |  |
| Visualizar la opción "Evaluación Docente" en las opciones de curso de Canvas. |                                                                                                    |            |   |  |  |  |  |  |  |  |
| opción.<br>$\Omega$<br>$\Omega$<br>$\circ$                                    | Visualizar las encuestas disponibles cuando el estudiante presione en esta nueva<br>Se deben visualizar las encuestas de autoridades y servicios en todos los cursos.<br>Se debe visualizar la encuesta de evaluación docente solamente para el docente<br>que imparte el curso.<br>Para los cursos que tengan más de un profesor, se deben visualizar evaluaciones<br>por el número de profesores que imparten o colaboran en la materia. |            |   |  |  |  |  |  |  |  |
|                                                                               | Realizadas las evaluaciones, no deben volver aparecer en la lista de encuestas<br>disponibles para evaluar.                                                                                                    |            |   |  |  |  |  |  |  |  |

**Tabla 3.6 Criterios de Aceptación Visualizar Encuestas Disponibles [Autoría Propia]**

En el Anexo # 2 - Manual de Usuario, sección "¿Cómo Visualizar las Encuestas en la Plataforma Canvas?", se describe la funcionalidad y el cumplimiento de los criterios de aceptación.

## *3.1.2.5 Evaluación de Encuestas desde Plataforma Canvas*

Esta funcionalidad permite elegir una determinada encuesta a evaluar, visualizar las secciones que la componen y responder cada una de sus preguntas, ya sean de selección múltiple o de ingreso de comentarios u opinión acerca de algún proceso o servicio.

En la tabla 3.7 se detalla la historia de usuario y los criterios de aceptación definidos para las pruebas.

| ID:                                                                                                    | LTI002                                                                                  |            |   |  |  |  |  |  |  |
|----------------------------------------------------------------------------------------------------|-----------------------------------------------------------------------------------------|------------|---|--|--|--|--|--|--|
| Descripción:                                                                                                    | Evaluar Encuestas Disponibles                                                           |            |   |  |  |  |  |  |  |
| Como:                                                                                                    | Estudiante                                                                              |            |   |  |  |  |  |  |  |
| Quiero:                                                                                                    | Poder realizar las evaluaciones académicas en la plataforma Canvas                      |            |   |  |  |  |  |  |  |
| Para:                                                                                                    | Cumplir con la evaluación en los tiempos definidos por la institución                   |            |   |  |  |  |  |  |  |
| Estimación:                                                                                                    | 2.6 semanas                                                                             | Prioridad: | 5 |  |  |  |  |  |  |
| <b>Criterios de Aceptación:</b>                                                                                                    |                                                                                         |            |   |  |  |  |  |  |  |
| Debe permitir visualizar el formulario para responder la encuesta.                                                                                                |                                                                                         |            |   |  |  |  |  |  |  |
| Debe permitir visualizar las secciones de la encuesta y mostrar las preguntas en su<br>$\bullet$<br>respectivo orden cuando el estudiante despliegue una sección. |                                                                                         |            |   |  |  |  |  |  |  |
| No debe permitir registrar las respuestas si el formulario tiene preguntas pendientes<br>por responder.                                                           |                                                                                         |            |   |  |  |  |  |  |  |
| resultados.                                                                                                    | Registrar y enviar las respuestas del estudiante a la aplicación web que administra los |            |   |  |  |  |  |  |  |

**Tabla 3.7 Criterios de Aceptación Evaluar Encuestas [Autoría Propia]**

En el Anexo # 2 - Manual de Usuario, sección "¿Cómo Evaluar las Encuestas en la Plataforma Canvas?", se describe la funcionalidad y el cumplimiento de los criterios de aceptación.

## *3.1.2.6 Consulta y Administración de Encuestas*

Esta funcionalidad permite consultar y administrar las encuestas que se encuentren registradas en el sistema. Dentro de las opciones de administración, se incluye una vista previa de cómo los estudiantes verían las encuestas en la plataforma Canvas, la edición de una determinada encuesta y copiar o duplicar una encuesta existente.

En la tabla 3.8 se detalla la historia de usuario y los criterios de aceptación definidos para las pruebas.

# **Tabla 3.8 Criterios de Aceptación Consulta y Administración de Encuestas [Autoría Propia]**

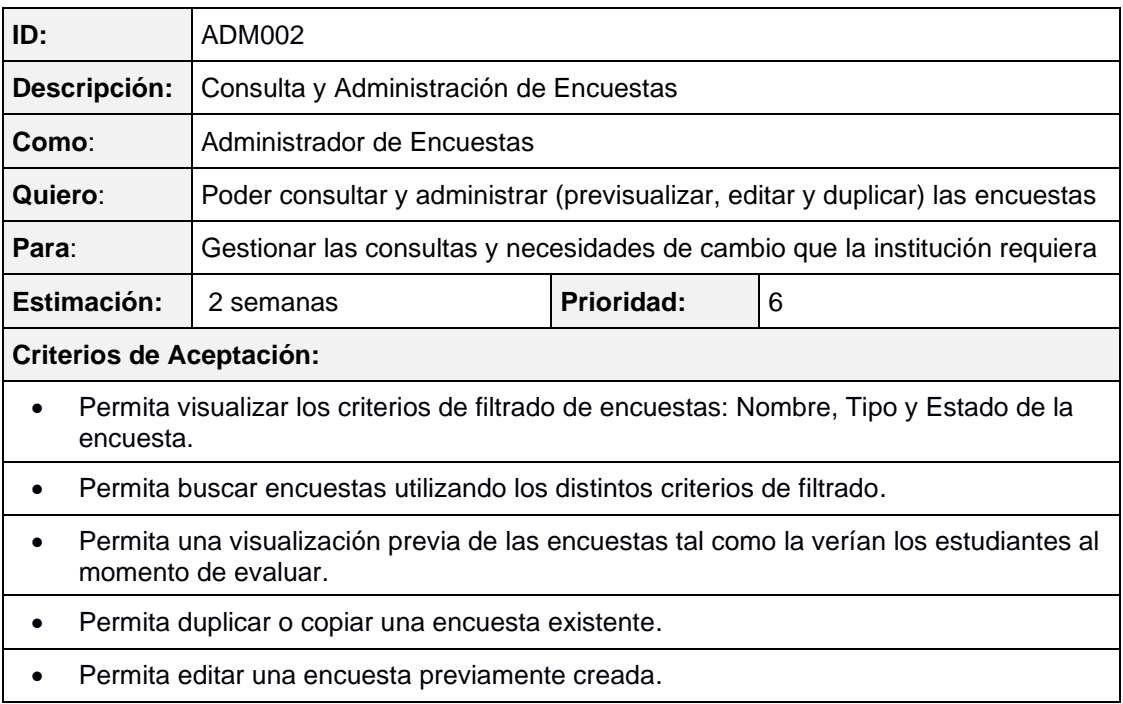

En el Anexo # 2 - Manual de Usuario, sección "¿Cómo Consultar y Administrar las Encuestas?", se describe la funcionalidad y el cumplimiento de los criterios de aceptación.

## **3.2 Análisis de Costos**

Se realizó un análisis de costos considerando el tiempo y esfuerzo de los integrantes del equipo del proyecto y los recursos involucrados en su desarrollo en las distintas fases de ejecución. En las tablas 3.9 y 3.10 se muestran los distintos costos implicados en el proyecto.

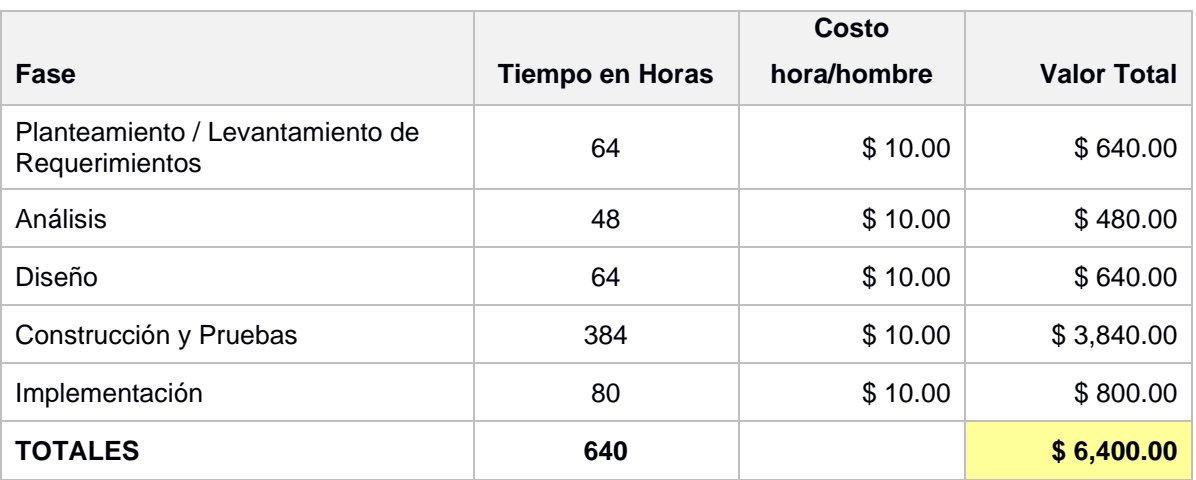

#### **Costos del Personal del Proyecto**

### **Tabla 3.9 Costos de Personal [Autoría Propia]**

#### **Costos de Infraestructura y Licencias**

Para nuestro caso no incurrimos en estos costos, dado que las aplicaciones estaban alojadas en la infraestructura de ESPOL y por tanto los costos de equipos, alojamiento y licencias de software están considerados dentro del presupuesto del mantenimiento de la infraestructura de la Gerencia de Tecnología de Sistemas de Información (GTSI).

## **Resumen de Costos**

#### **Tabla 3.10 Resumen de Costos [Autoría Propia]**

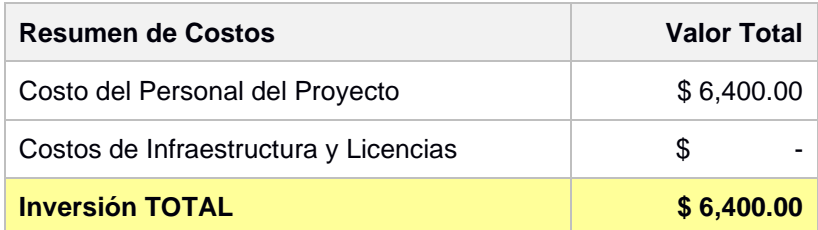

# **CAPÍTULO 4**

# **4. CONCLUSIONES Y RECOMENDACIONES**

# **4.1 Conclusiones**

En base al alcance definido para el proyecto, se lograron desarrollar las funcionalidades más importantes que permiten implementar todo el flujo del proceso de Censo Académico. Las conclusiones en base al trabajo realizado se mencionan a continuación:

- Se construyó la aplicación web considerando un panel de administración de encuestas en base a los requerimientos funcionales dados por el equipo de STAC. La misma que permite consultar, crear y publicar distintos tipos de encuestas.
- Se construyó un componente LTI como parte de la aplicación web, cuya publicación se realizó en la plataforma Canvas LMS, presentando en este los formularios que deben ser contestados por los estudiantes.
- Se estableció conexiones con servicios REST de ESPOL, para obtener información de los grupos objetivos a los que son dirigidos las encuestas, y obtener información complementaria del estudiante que no se encontraba disponible en Canvas.
- Se construyó una vista de información con la estructura requerida para su integración de forma automática a los tableros de control que tiene implementado STAC. De esta forma, las consultas y generación de indicadores que tiene implementado STAC se obtienen de forma inmediata sin realizar actividades operativas de solicitud de información, depuración y procesamiento de data.
- Las funcionalidades implementadas en la aplicación web permiten a los usuarios de STAC tomar control de las actividades del proceso de gestión y no depender del soporte y tiempos del personal de GTSI. Con ello se optimiza el proceso y se disminuyen los tiempos de atención tanto para la implementación de nuevas encuestas, así como la obtención de los resultados.

## **4.2 Recomendaciones**

De acuerdo con el proceso de implementación de la solución, a continuación, se mencionan las recomendaciones del proyecto:

- Es necesaria la correcta implementación de los grupos objetivos a los que pertenece un estudiante, principalmente cuando este pertenece a posgrado, dado que en este proceso se requiere de la suficiente flexibilidad para que los estudiantes evalúen las materias escogidas ya sea en: un periodo académico, en un módulo de corta duración o una materia específica dentro de un programa de especialización. Esta implementación, de la cual depende nuestra solución, está a cargo del área de Gerencia de Tecnología de Sistemas de Información (GTSI).
- Para la implementación del proceso de evaluación en posgrado es necesario que los cursos se configuren como públicos, dado que la versión de la plataforma Canvas LMS maneja otro tipo de licencia (Paga) y no es posible la ejecución y visualización del componente LTI si está configurado como privado.

# **BIBLIOGRAFÍA**

[1] A. Javeed, "Performance Optimization Techniques for ReactJS," 2019 IEEE International Conference on Electrical, Computer and Communication Technologies (ICECCT), 2019, pp. 1-5, doi: 10.1109/ICECCT.2019.8869134. <https://ieeexplore.ieee.org/document/8869134>

[2] Facebook Open Source (2021). Componentes y propiedades [Online]. Disponible en: <https://es.reactjs.org/docs/components-and-props.html>

[3] A.F. Chávez. (2019). Cómo funciona React.js [Online]. Disponible en: <https://ed.team/blog/como-funciona-reactjs>

[4] Facebook Open Source (2021). DOM virtual y detalles de implementación [Online]. Disponible en:<https://es.reactjs.org/docs/faq-internals.html#gatsby-focus-wrapper>

[5] Trio (2022). Angular vs. React in 2022: Side-By-Side Comparison [Online]. Disponible en:<https://trio.dev/blog/angular-vs-react>

[6] B. Bilgin, H. Unlu and O. Demirörs, "Analysis and Design of Microservices: Results from Turkey," *2020 Turkish National Software Engineering Symposium (UYMS)*, 2020, pp. 1-6, doi: 10.1109/UYMS50627.2020.9247022.

<https://ieeexplore.ieee.org/abstract/document/9247022>

[7] AWS. Microservicios [Online]. Disponible en: <https://aws.amazon.com/es/microservices/>

[8] Microsoft Azure (2021). Estilo de arquitectura de microservicios [Online]. Disponible en: [https://docs.microsoft.com/es-es/azure/architecture/guide/architecture](https://docs.microsoft.com/es-es/azure/architecture/guide/architecture-styles/microservices)[styles/microservices](https://docs.microsoft.com/es-es/azure/architecture/guide/architecture-styles/microservices)

[9] J. Henriquez (2021). Arquitectura Monolítica vs Arquitectura de Microservicios [Online]. Disponible en: [https://jesushenriquez.com/arquitectura-monolitica-vs](https://jesushenriquez.com/arquitectura-monolitica-vs-arquitectura-de-microservicios)[arquitectura-de-microservicios](https://jesushenriquez.com/arquitectura-monolitica-vs-arquitectura-de-microservicios)

[10] Moodle (2019). LTI y Moodle [Online]. Disponible en: [https://docs.moodle.org/all/es/LTI\\_y\\_Moodle](https://docs.moodle.org/all/es/LTI_y_Moodle)

[11] Guía de Canvas. ¿Qué son las Herramientas externas (Herramientas LTI)? [Online]. Disponible en: [https://es.guides.instructure.com/m/70283/l/118165-que-son-las](https://es.guides.instructure.com/m/70283/l/118165-que-son-las-herramientas-externas-herramientas-lti)[herramientas-externas-herramientas-lti](https://es.guides.instructure.com/m/70283/l/118165-que-son-las-herramientas-externas-herramientas-lti)

[12] E. Sharp (2016). The LTI Protocol An Opportunity for Deep Integration into the LMS [Online]. Disponible en:<https://slideplayer.com/slide/5953549/>

[13] D. Calvo (2018). Metodologías tradicionales y Metodologías ágiles [Online]. Disponible en: [https://www.diegocalvo.es/metodologias-tradicionales-y-metodologias](https://www.diegocalvo.es/metodologias-tradicionales-y-metodologias-agiles/)[agiles/](https://www.diegocalvo.es/metodologias-tradicionales-y-metodologias-agiles/)

[14] J. Sáez (2021). Cómo funciona la Metodología Scrum: Qué es y cómo utilizarla [Online]. Disponible en: [https://www.iebschool.com/blog/metodologia-scrum-agile](https://www.iebschool.com/blog/metodologia-scrum-agile-scrum/)[scrum/](https://www.iebschool.com/blog/metodologia-scrum-agile-scrum/)

# **ANEXOS**

# **ANEXO 1 – Prototipo de la Solución**

# **Aplicación Web de Administración de Encuestas**

# **1. Página Principal**

Diseño de la página principal de la aplicación de administración de encuestas.

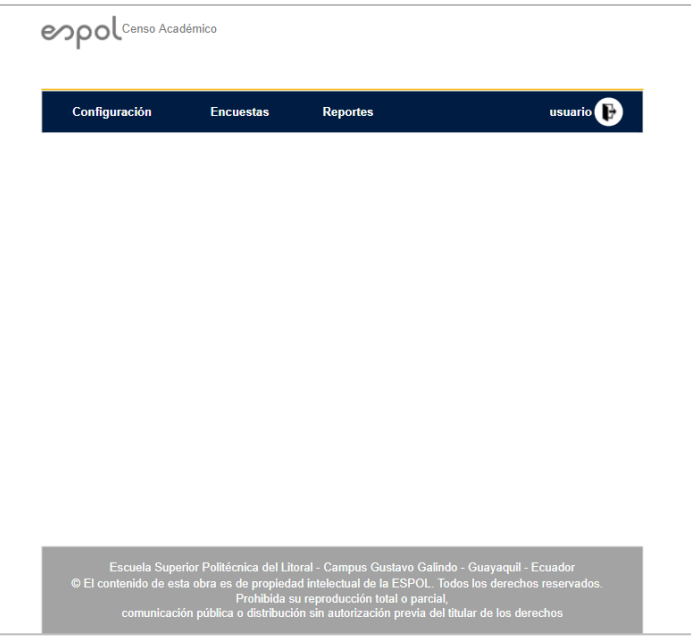

**Figura A1.1 Diseño Página Principal [Autoría Propia]**

# **2. Opciones de Menú**

Opciones de menú que estarán habilitadas en la aplicación.

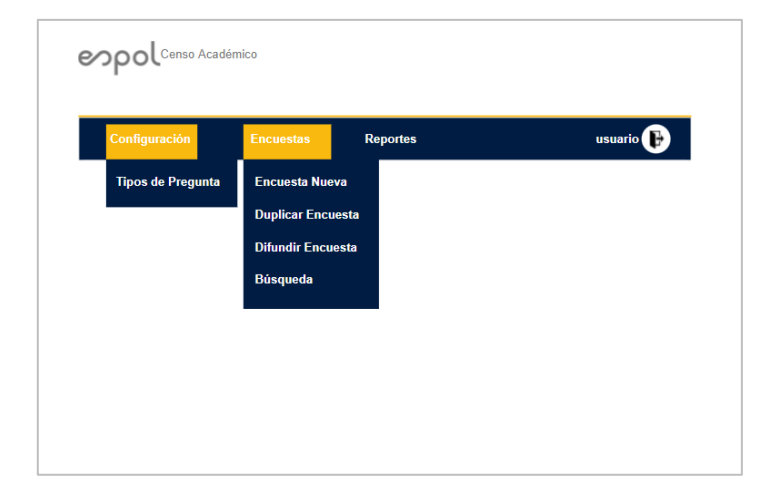

**Figura A1.2 Diseño Opciones de Menú Página Principal [Autoría Propia]**

## **3. Crear Nueva Encuesta**

Las encuestas de heteroevaluación docente se dividen en tres partes:

- Definición general de la encuesta.
- Definición de secciones de la encuesta
- Definición de preguntas de la encuesta

## **Definición General de la Encuesta**

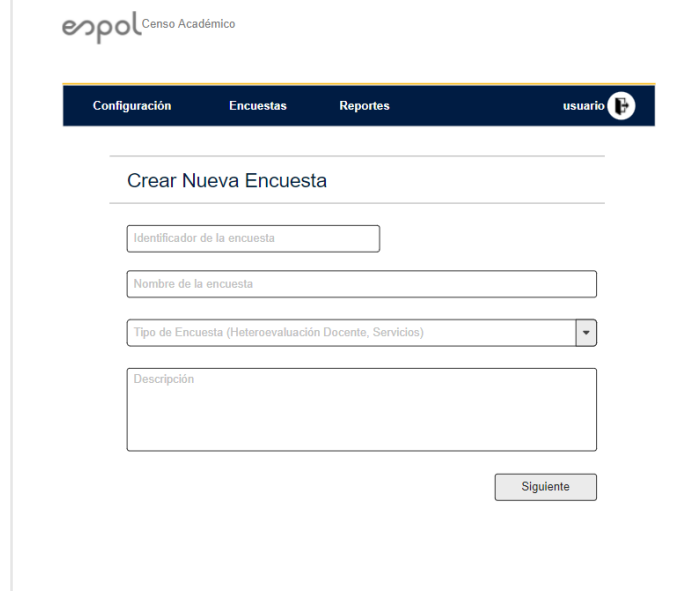

**Figura A1.3 Diseño Crear Nueva Encuesta - General [Autoría Propia]**

**Definición de Secciones de la Encuesta**

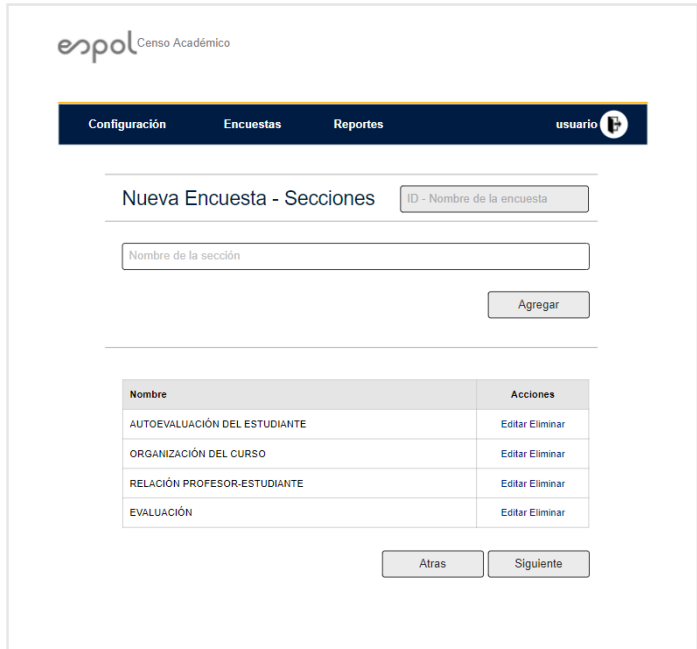

**Figura A1.4 Diseño Crear Nueva Encuesta - Secciones [Autoría Propia]**

# **Definición de Preguntas de la Encuesta**

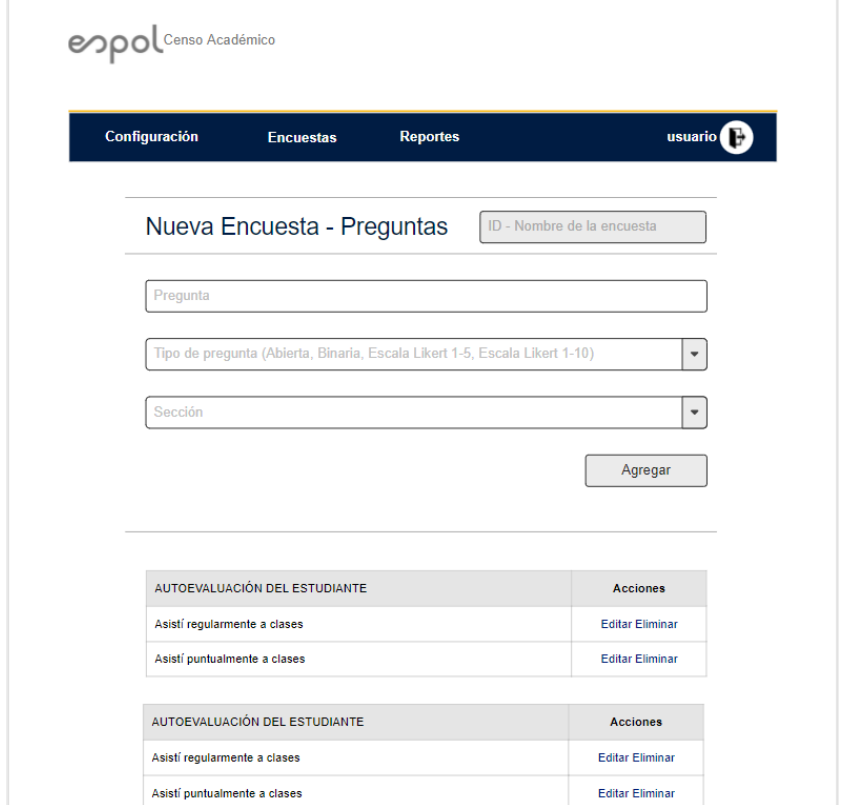

**Figura A1.5 Diseño Crear Nueva Encuesta - Preguntas [Autoría Propia]**

## **4. Duplicar Encuesta**

Funcionalidad para buscar y copiar una encuesta que deba ser modificada.

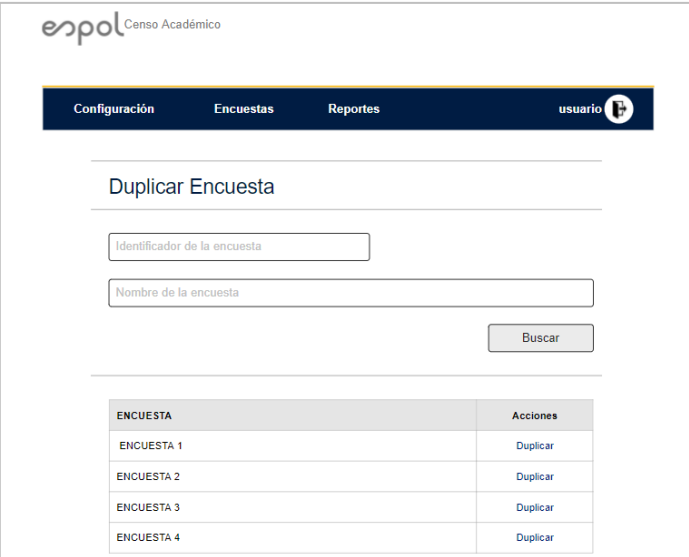

**Figura A1.6 Diseño Duplicar Encuesta [Autoría Propia]**

## **5. Publicar o Difundir Encuesta**

Publicación o difusión de las encuestas por grupo objetivo y con una determinada vigencia.

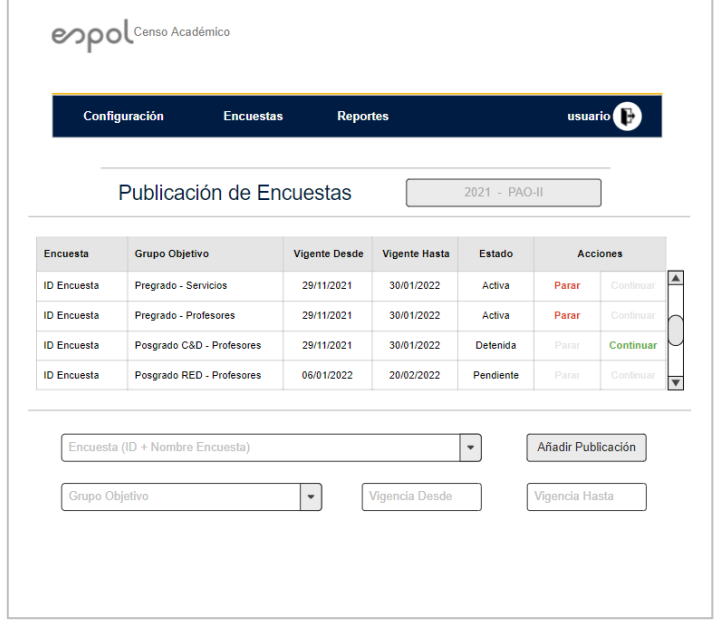

**Figura A1.7 Diseño Publicar o Difundir Encuesta [Autoría Propia]**

# **Plataforma Canvas LMS - Visualizar y Responder Encuestas**

# **6. Opción Evaluación Docente en Canvas LMS**

Ubicación de la opción de Evaluación Docente en la sección cursos de la plataforma Canvas LMS.

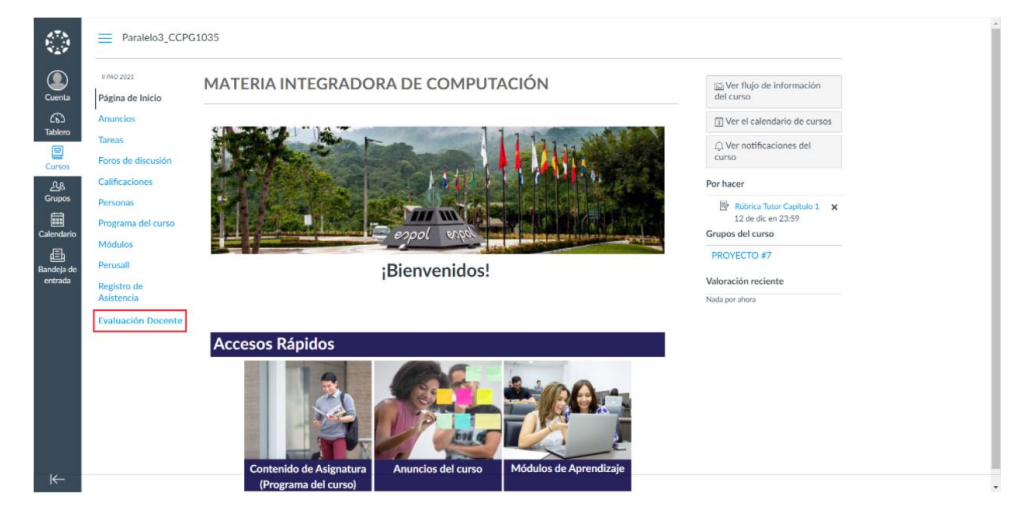

**Figura A1.8 Diseño Opción Evaluación Docente en Canvas [Autoría Propia]**

# **7. Visualizar Encuestas Pendientes de Evaluar**

Visualización de encuestas pendientes de evaluación por parte del estudiante en el curso.

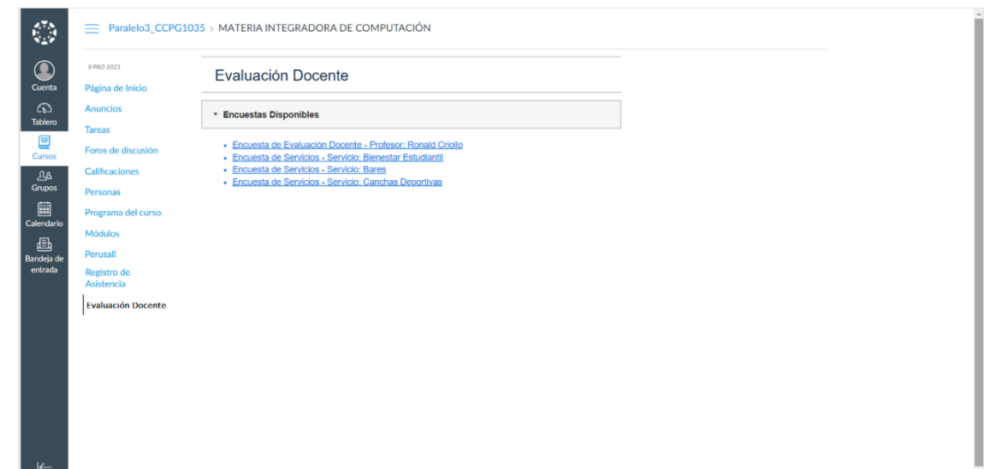

**Figura A1.9 Diseño Visualizar Encuestas Pendientes en Canvas [Autoría Propia]**

# **8. Evaluar Encuestas Pendientes**

Diseño de alto nivel de la evaluación de una encuesta.

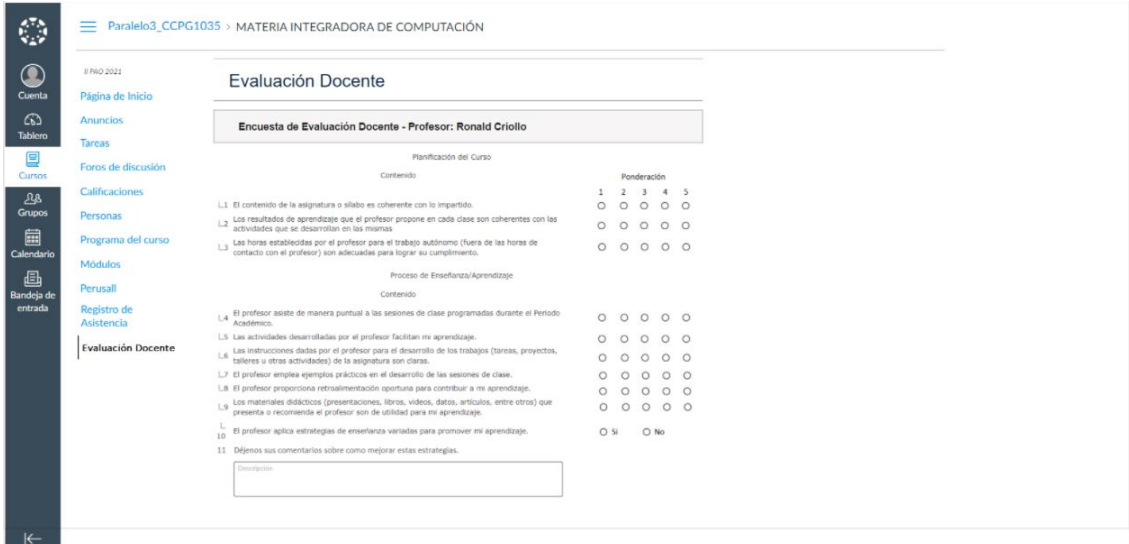

**Figura A1.10 Diseño Evaluar Encuestas Pendientes en Canvas [Autoría Propia]**

## **ANEXO 2 – Manual de Usuario**

## **¿Cómo Ingresar a la Aplicación?**

Desde el navegador ingresa a la dirección web de la aplicación, en nuestro caso fue [www.testltievalintegral.espol.edu.ec.](http://www.testltievalintegral.espol.edu.ec/) Al ingresar, se despliega la pantalla principal con los colores e imagen institucional de la organización, mensaje informativo sobre el sitio y una opción de menú para ingresar al sistema con las credenciales de usuario.

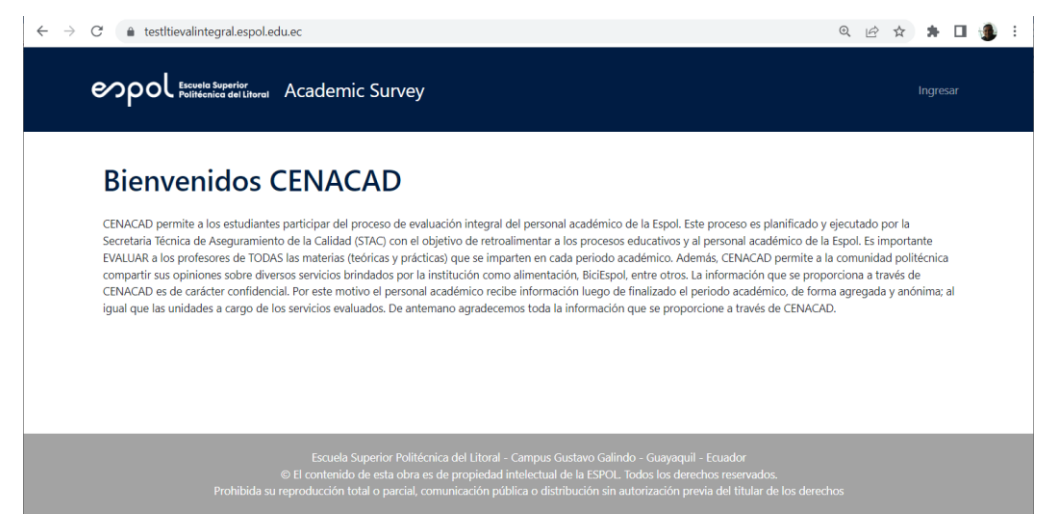

**Figura A2.1 Pantalla Principal Administrador de Encuestas [Autoría Propia]**

Al dar clic en el menú "Ingresar", se muestra la página general de autenticación de usuarios de ESPOL.

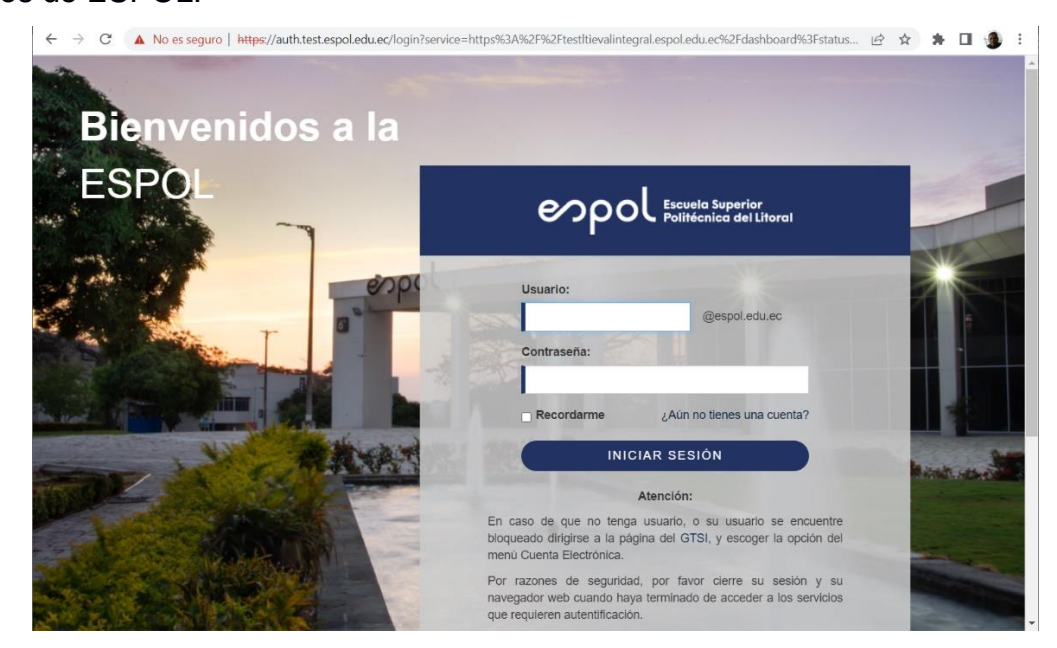

**Figura A2.2 Autenticación de usuario ESPOL [Autoría Propia]**

El usuario ingresa su usuario y contraseña de ESPOL y da clic en el botón "Iniciar Sesión".

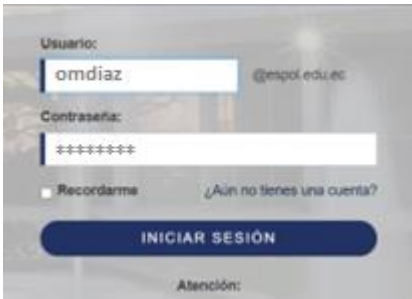

**Figura A2.3 Ingreso de usuario y contraseña [Autoría Propia]**

Si el usuario y contraseña es correcto, permite el ingreso al sistema y aparece la página principal con las opciones de administración del sistema.

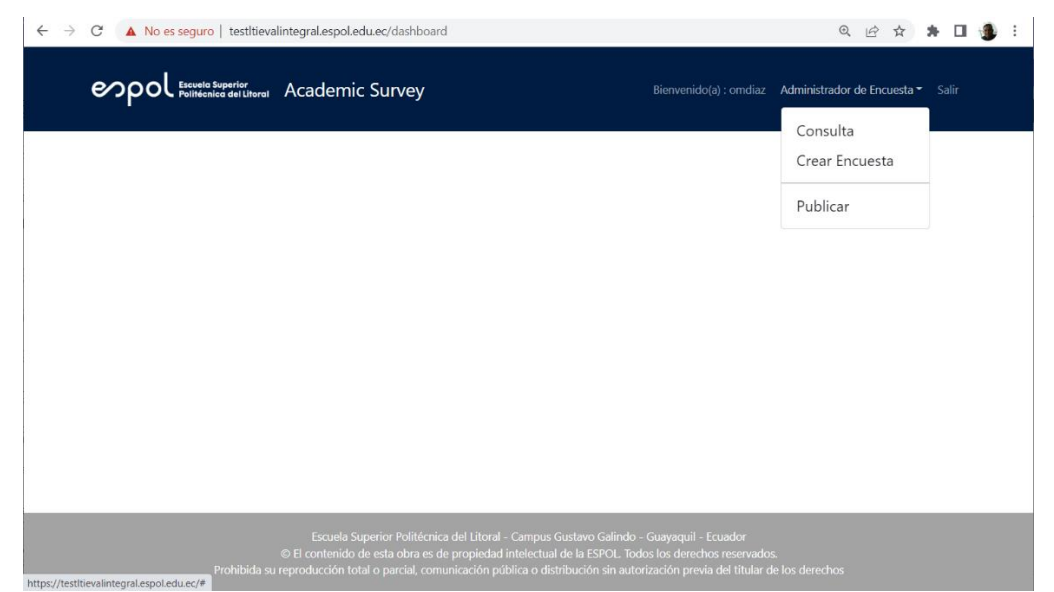

**Figura A2.4 Pantalla Principal con Opciones de Administración [Autoría Propia]**

Si el usuario y contraseña no es correcto, emite un mensaje de error de "Usuario inválido" y no permite el acceso a las opciones de administración.

## **¿Cómo Consultar y Administrar las Encuestas?**

Para consultar una encuesta se da clic en el menú "Administrador de Encuesta" y luego se cliquea en la opción "Consulta". Se muestra la opción con los criterios de búsqueda que el usuario puede utilizar: Nombre de encuesta, Tipo de encuesta o Estado.

Por ejemplo, se busca las encuestas cuyo nombre contengan la palabra "Evalua", se da clic en el botón "Buscar" y en la parte inferior se visualiza el resultado de las encuestas tal como se visualiza en la figura A2.5.

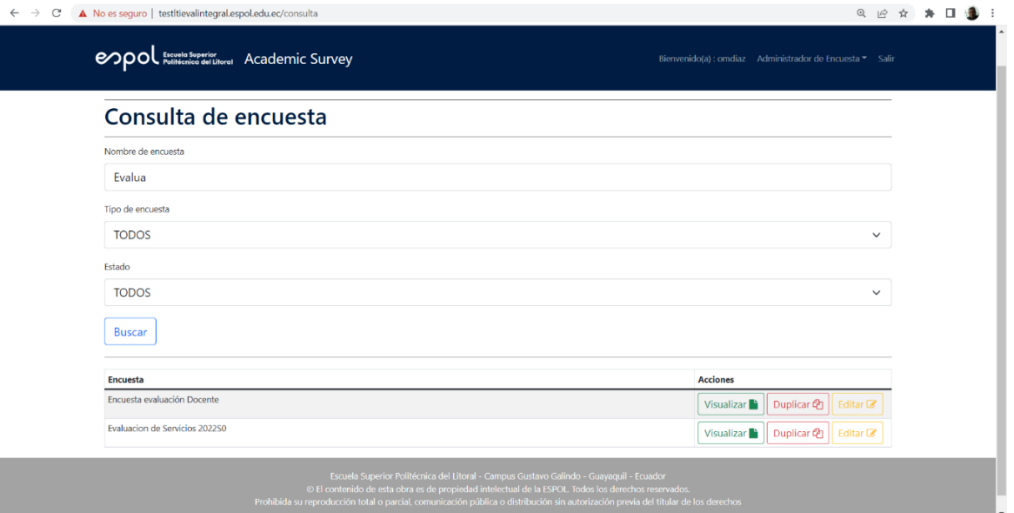

**Figura A2.5 Consulta de Encuestas [Autoría Propia]**

El sistema permite: Visualizar, Duplicar o Editar cualquiera de las encuestas consultadas, a través de los botones de la parte inferior derecha, sección "Acciones".

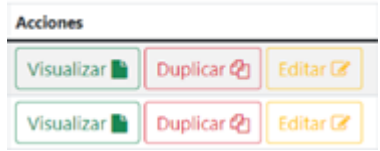

## **Visualizar una Encuesta**

Al dar clic en el botón "Visualizar", el sistema permite realizar una visualización previa de cómo se verían las encuestas cuando los estudiantes evalúen en la plataforma Canvas, tal como se ve en la figura A2.6.

|                                    | Formato de encuesta                                                              |                   |                           |                         |                      |                                                                                                    |        |                     |                   | $\times$               |                             |  |
|------------------------------------|----------------------------------------------------------------------------------|-------------------|---------------------------|-------------------------|----------------------|----------------------------------------------------------------------------------------------------|--------|---------------------|-------------------|------------------------|-----------------------------|--|
| Cons                               | Evaluacion de Servicios 2022S0                                                   |                   |                           |                         |                      |                                                                                                    |        |                     |                   |                        |                             |  |
| Nombre de<br>Evalua                | 1.- ¿Considera que la ESPOL cumple con las siguientes afirmaciones de su Misión? |                   |                           |                         |                      |                                                                                                    |        |                     |                   |                        | $\sim$                      |  |
| Tipo de eno                        |                                                                                  |                   |                           |                         |                      | Coopera con la sociedad para mejorar la calidad de vida a través de formación profesional íntegra y competente *                     |        |                     |                   |                        |                             |  |
| <b>TODOS</b><br>Estado             | $\circ$<br>$\Omega$                                                              | O<br>$\mathbb{1}$ | $\circ$<br>$\mathfrak{D}$ | O<br>$\mathbf{R}$       | $\circ$<br>$\Lambda$ | $\circ$<br>$\tau_{\rm i}$                                                                                                    | O<br>6 | O<br>$\overline{z}$ | O<br>$\mathbb{R}$ | $\circ$<br>$\mathbb Q$ | $\circ$<br>10 <sub>10</sub> |  |
| <b>TODOS</b>                       |                                                                                  |                   |                           |                         |                      | Coopera con la sociedad para promover el desarrollo sostenible y equitativo a través de formación profesional integra y competente * |        |                     |                   |                        |                             |  |
| <b>Buscar</b>                      | $\circ$<br>$\circ$                                                               | O<br>$\mathbf{1}$ | O<br>$\overline{2}$       | $\circ$<br>$\mathbb{R}$ | O                    | O<br>$\mathbb{R}$                                                                                                    | O      | O<br>$\overline{z}$ | O<br>$\mathbf{8}$ | O<br>$\circ$           | O<br>10                     |  |
| <b>Encuesta</b><br><b>Encuesta</b> |                                                                                  |                   |                           |                         |                      | 2.- ¿Qué tan satisfecho se encuentra con el desarrollo de las siguientes competencias?                                               |        |                     |                   |                        | $\checkmark$                |  |
| Evaluacion                         |                                                                                  |                   |                           |                         |                      | 3.- ¿Qué tan satisfecho está con los siguientes aspectos del plan de estudios de su carrera?                                         |        |                     |                   |                        | $\checkmark$                |  |
|                                    |                                                                                  |                   |                           |                         |                      | 4.- ¿Qué tan satisfecho está con los siguientes aspectos del desempeño de la mayoría de sus profesores?                              |        |                     |                   |                        | $\checkmark$                |  |
|                                    | 5.- ¿Qué tan satisfecho está con los siguientes servicios que ofrece la ESPOL?   |                   |                           |                         |                      |                                                                                                    |        |                     |                   |                        | $\checkmark$                |  |
|                                    |                                                                                  |                   |                           |                         |                      | 6.- ¿Qué tan satisfecho está con los siguientes recursos que pone a su disposición la ESPOL?                                         |        |                     |                   |                        | $\checkmark$                |  |
|                                    | 7.- ¿Cuán satisfecho está con?                                                   |                   |                           |                         |                      |                                                                                                    |        |                     |                   |                        | $\checkmark$                |  |

**Figura A2.6 Visualización Previa de Encuestas [Autoría Propia]**

# **Duplicar una Encuesta**

Al dar clic en el botón "Duplicar", el sistema duplica la encuesta seleccionada, creando una copia y mostrando su información en una nueva pantalla para que el usuario la pueda editar y registrar como una nueva encuesta.

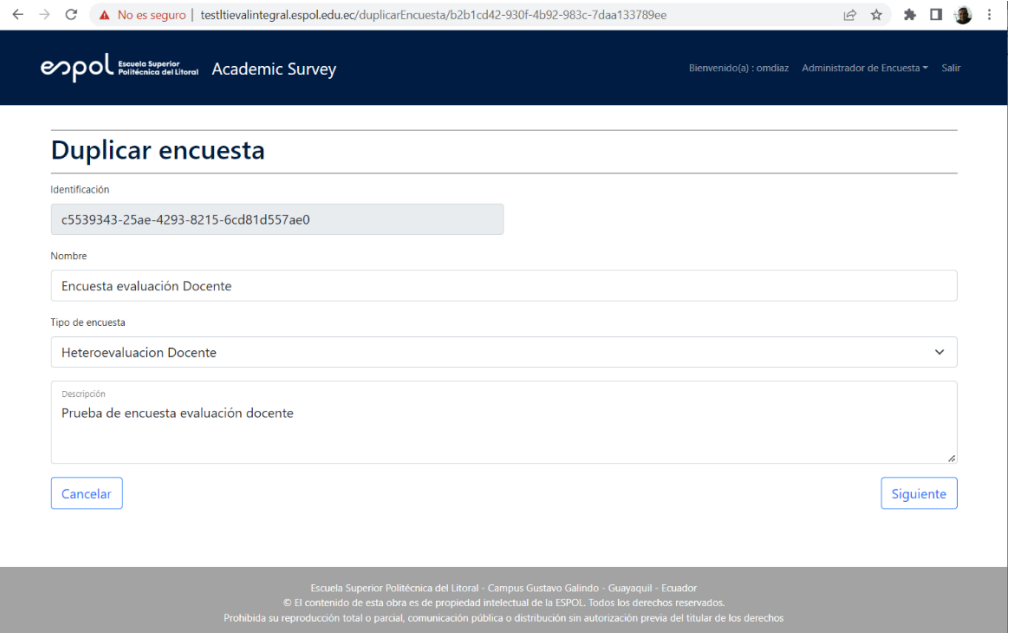

**Figura A2.7 Duplicar una Encuesta [Autoría Propia]**

### **Editar una Encuesta**

Al dar clic en el botón "Editar", el sistema permite modificar toda la información de la encuesta desde sus atributos generales, secciones y las distintas preguntas que la componen. En la figura A2.8 se visualiza la opción de edición, la cual tiene botones en la parte inferior que permite navegar a las distintas pestañas de información.

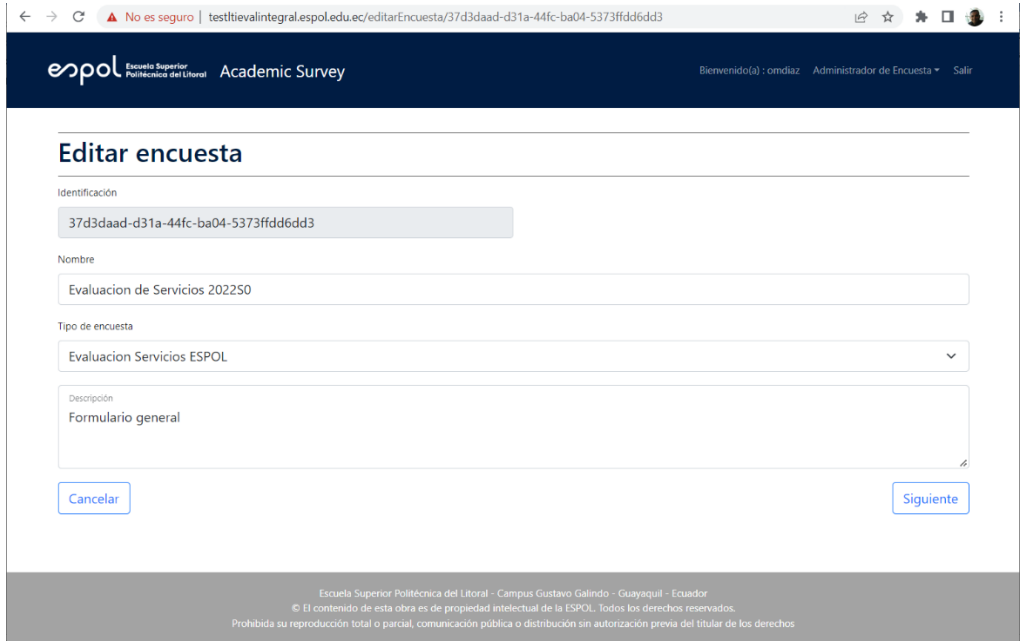

**Figura A2.8 Editar una Encuesta [Autoría Propia]**

## **¿Cómo Crear una Encuesta?**

Las encuestas constan de tres secciones: Información general, secciones y preguntas, tal como se puede apreciar en la figura A2.9 que muestra una de las encuestas utilizadas por ESPOL en su Censo Académico para la evaluación de Directivos.

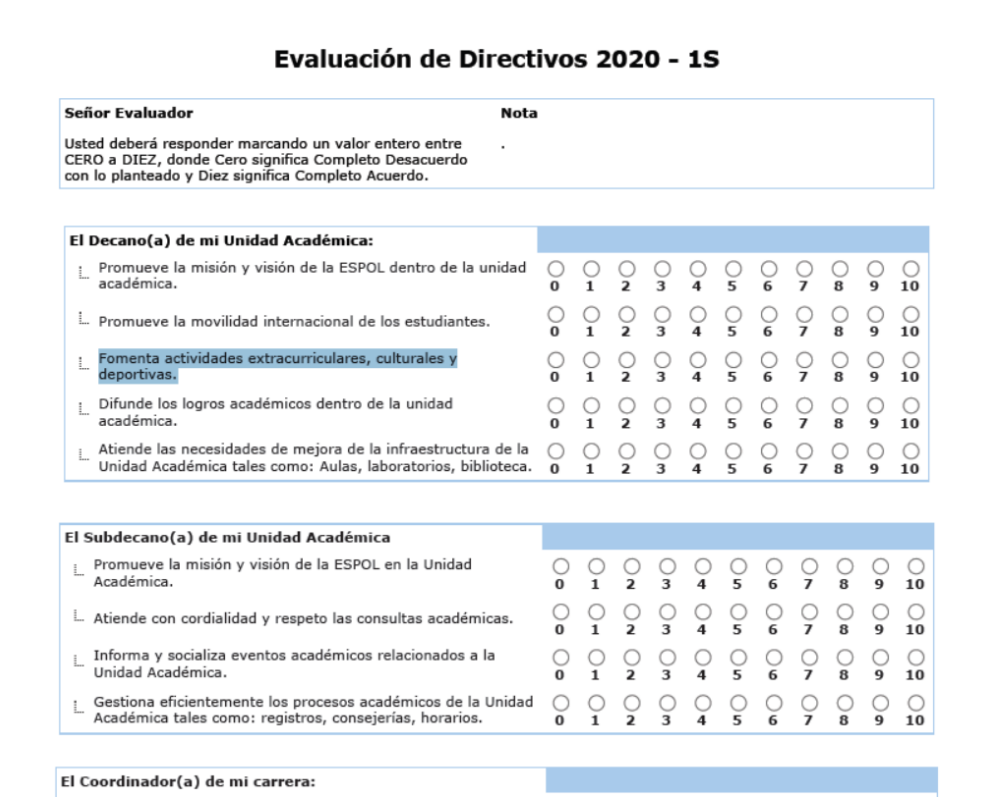

**Figura A2.9 Referencia de Encuesta de Evaluación de Directivos [Fuente: Secretaría Técnica de Aseguramiento de Calidad]**

Para crear una encuesta se debe dar clic en la opción "Crear Encuesta" del menú "Administrador de Encuesta" de la pantalla principal de la aplicación. Se mostrará la opción que se visualiza en la figura A2.10.

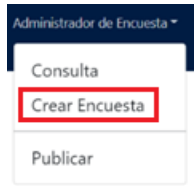

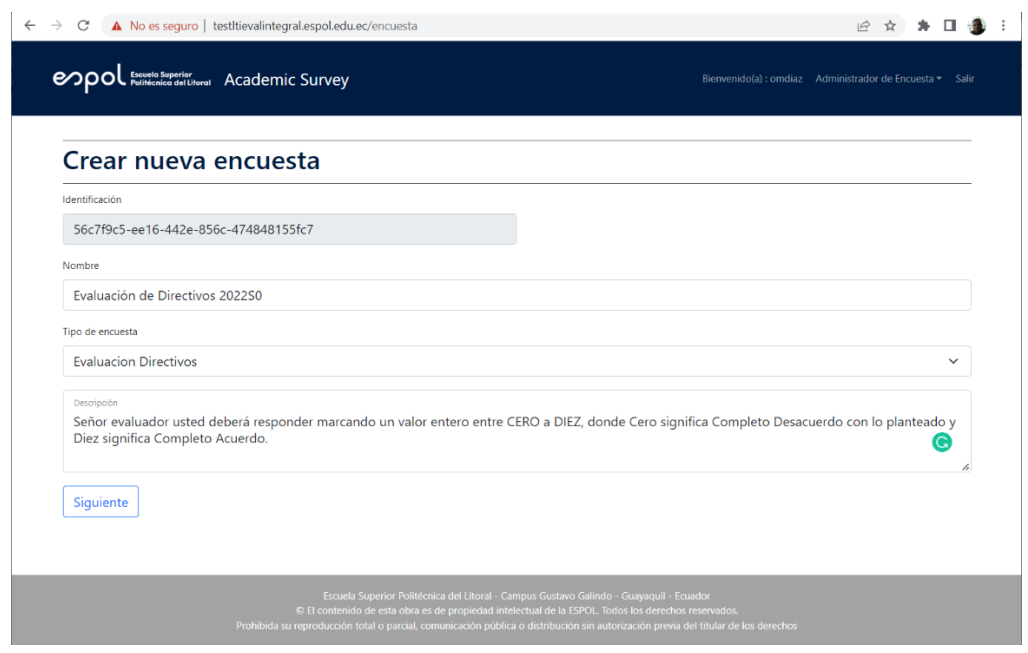

**Figura A2.10 Crear Nueva Encuesta [Autoría Propia]**

Esta opción permite la creación de los distintos tipos de encuestas que se utilizan dentro del proceso de heteroevaluación docente y servicios que brinda ESPOL. En la primera pantalla permite definir un nombre que identifique la encuesta, el tipo de encuesta y una descripción breve de su uso. Una vez definida esta información se da clic en el botón "Siguiente" para avanzar a la pestaña "Secciones" tal como se ve en la figura A2.11.

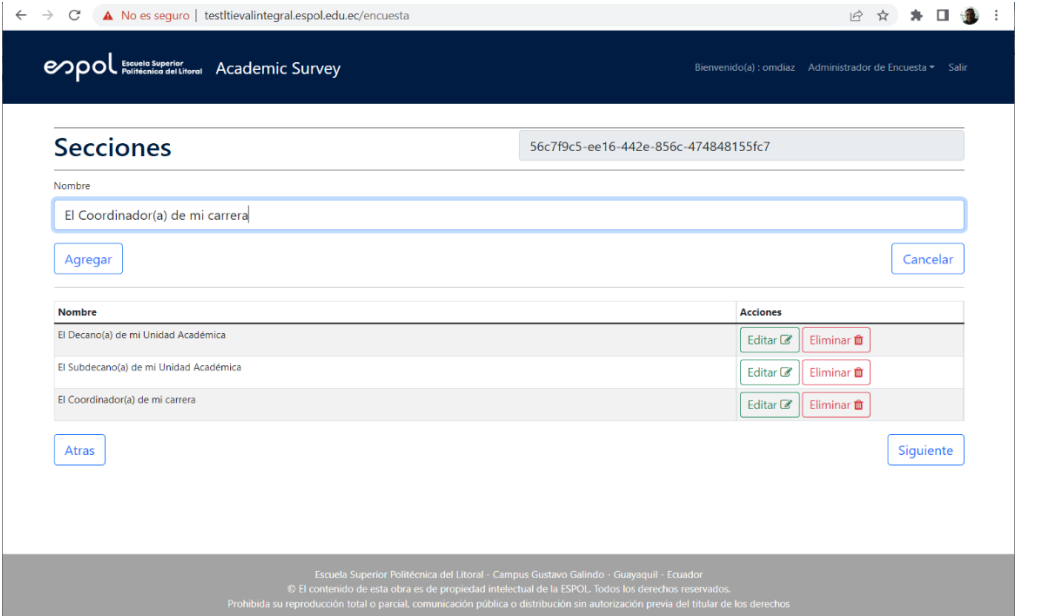

**Figura A2.11 Crear Nueva Encuesta - Configuración de Secciones [Autoría Propia]**

En esta pestaña, permite definir las distintas secciones que tendrá la encuesta, una sección es una manera de agrupar preguntas por temática. Simplemente se debe ingresar un descriptivo de la sección y dar clic en el botón "Agregar", las secciones se irán visualizando en el orden que han sido agregadas.

Si el usuario tuvo un error al ingresar una sección, éstas se podrán administrar a través de los botones que se encuentran en la parte derecha de cada una de ellas, los cuales permiten "Editar" el descriptivo de una sección o "Eliminar" la sección. El orden de visualización de las secciones también se puede cambiar simplemente arrastrando con el ratón cualquiera de las secciones hacia arriba o abajo.

Una vez definidas las secciones, se da clic en el botón "Siguiente" para avanzar a la pestaña "Preguntas" tal como se ve en la figura A2.12.

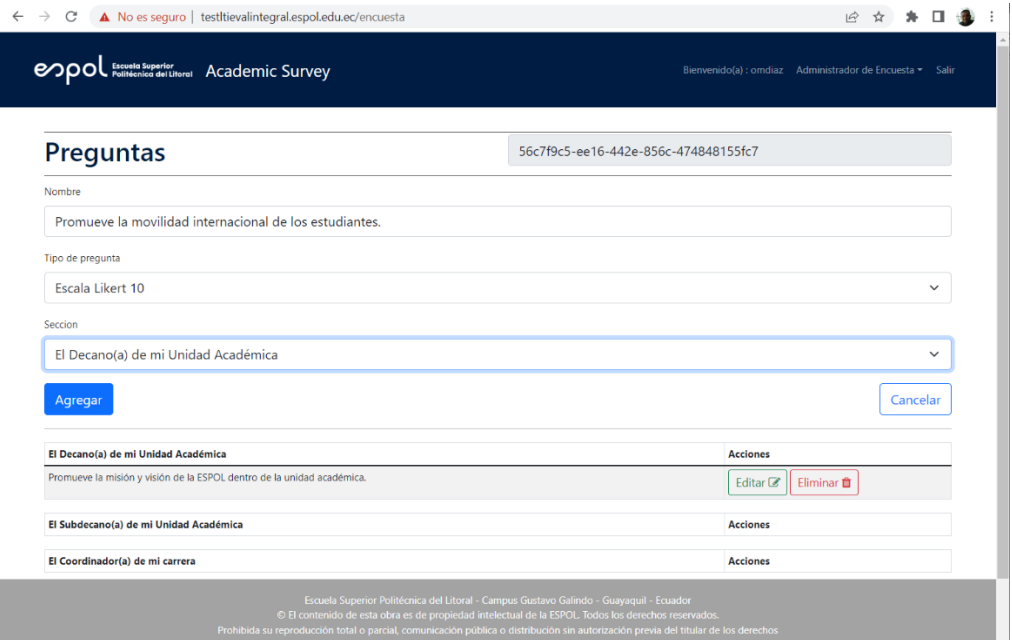

**Figura A2.12 Crear Nueva Encuesta - Configuración de Preguntas [Autoría Propia]**

En esta pestaña de información, permite definir las preguntas con las que constará la encuesta. Se debe ingresar la pregunta, el tipo de pregunta (múltiple opción: escala likert de 3, 5 o 10 opciones o tipo ingreso de comentarios) y a qué sección pertenece o dónde se debe visualizar la pregunta. Luego se da clic en el botón "Agregar" y las preguntas se irán visualizando en el orden que han sido agregadas en las distintas secciones.

Si el usuario tuvo un error al ingresar una pregunta, éstas se podrán administrar a través de los botones que se encuentran en la parte derecha, los cuales permiten "Editar" su información o "Eliminar" la pregunta. El orden de visualización también se puede cambiar simplemente arrastrando con el ratón cualquiera de ellas hacia arriba o abajo.

Una vez definidas las preguntas, en las secciones y orden requerido, se da clic en el botón "Guardar Encuesta" para finalizar su registro. Si toda la información ha sido correctamente ingresada, el sistema emitirá el mensaje "¡Encuesta registrada con éxito!" tal como se ve en la figura A2.13.

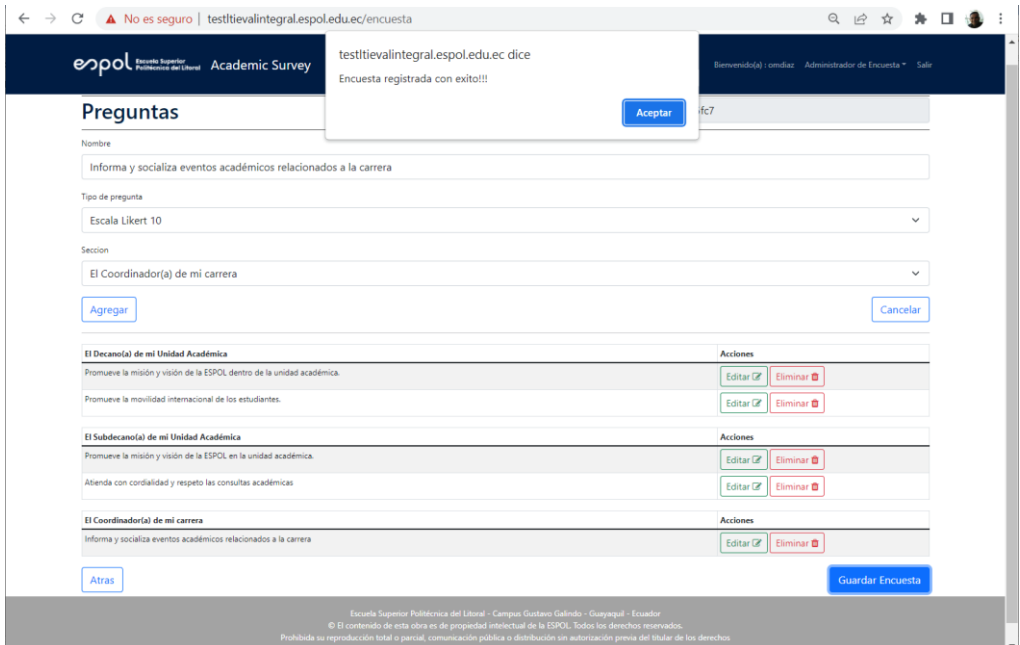

**Figura A2.13 Crear Nueva Encuesta – Registro Exitoso [Autoría Propia]**

## **¿Cómo Publicar una Encuesta?**

La publicación permite que las encuestas puedan ser visualizadas y evaluadas por los estudiantes en la plataforma Canvas en las fechas definidas por el administrador del proceso de Censo Académico.

Para publicar una encuesta se debe dar clic en la opción "Publicar" del menú "Administrador de Encuesta" de la pantalla principal de la aplicación. Se mostrará la opción que se visualiza en la figura A2.14.

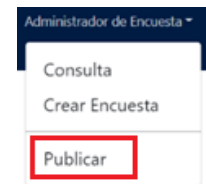

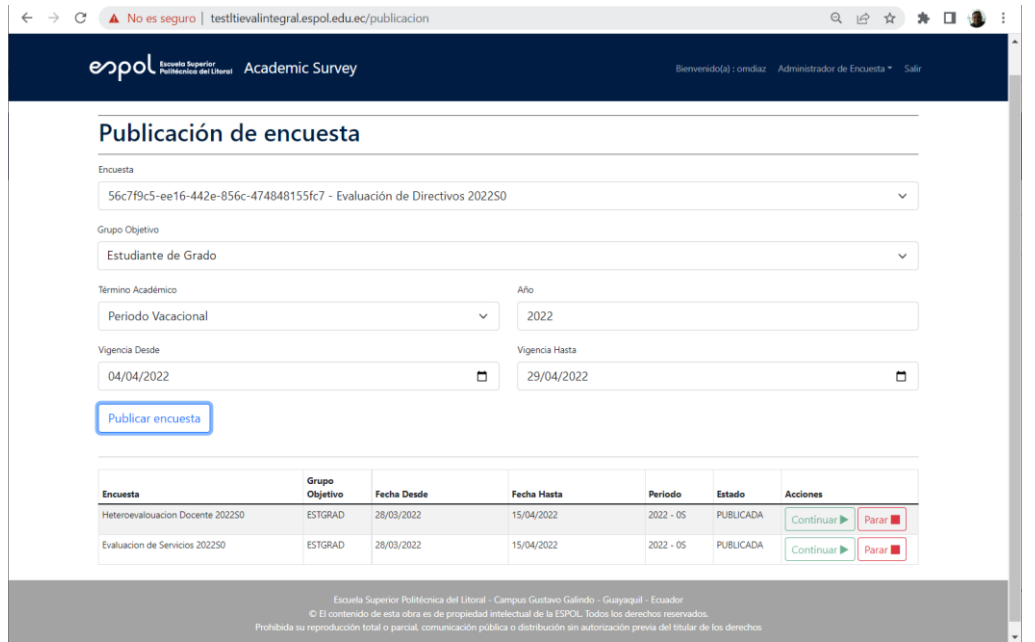

**Figura A2.14 Publicación de Encuesta [Autoría Propia]**

La opción de publicación utiliza como criterio el grupo objetivo de estudiantes a los cuales se desea llegue la evaluación. Los grupos objetivos son definidos e implementados en el Sistema Académico y determinan el segmento o universo de estudiantes que forman parte de él.

El objetivo de la publicación es programar de forma anticipada, las fechas en que los estudiantes podrán visualizar las encuestas para su evaluación, según el calendario académico de la carrera o de los cursos que se impartan.
En la parte inferior de la pantalla se muestran automáticamente las encuestas que están publicadas y que se encuentran en estado "Pendiente" o "Vigente". Las encuestas pendientes son aquellas que aún no están visibles por no estar dentro de las fechas planificadas de evaluación y las vigentes son las que están visibles por estar dentro de las fechas de evaluación por parte de los estudiantes.

Esta opción adicionalmente permite parar o detener la visualización de una encuesta para los estudiantes y continuar su visualización en una situación que lo amerite. Esto solo aplica para encuestas que estén vigentes.

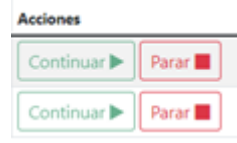

## **¿Cómo Visualizar las Encuestas en la Plataforma Canvas?**

Publicadas las encuestas, estas se muestran en la plataforma Canvas según las fechas planificadas para su evaluación. Cuando el estudiante ingresa a la plataforma, aparece el tablero principal con los cursos donde está registrado, como se ve en la figura A2.15.

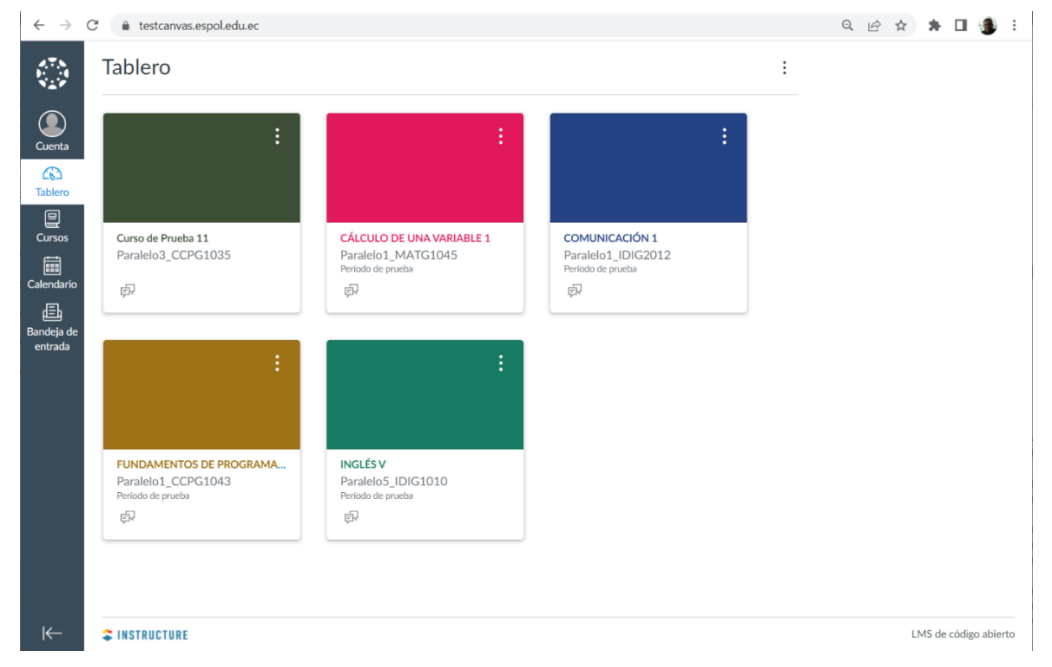

**Figura A2.15 Tablero Principal Plataforma Canvas [Autoría Propia]**

Al dar clic en un curso, se accede a su información y se muestra en el lado izquierdo de la pantalla las opciones académicas, incluyendo la nueva opción "Evaluación Docente".

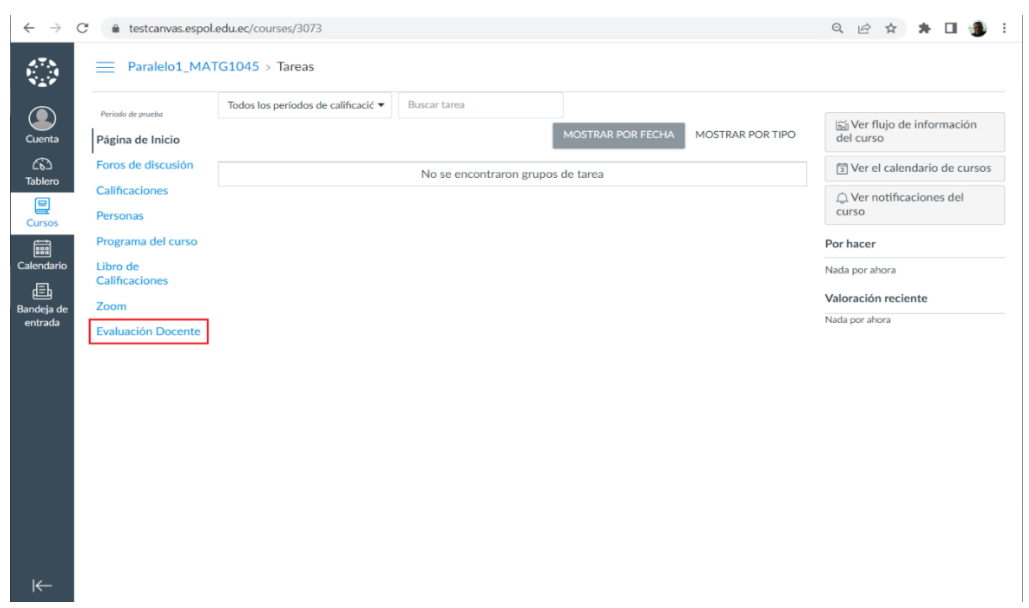

**Figura A2.16 Opciones del Curso en Plataforma Canvas [Autoría Propia]**

Al dar clic en esta opción, aparecen las encuestas que se encuentran disponibles para ese curso en particular, tal como se ve en la figura A2.17.

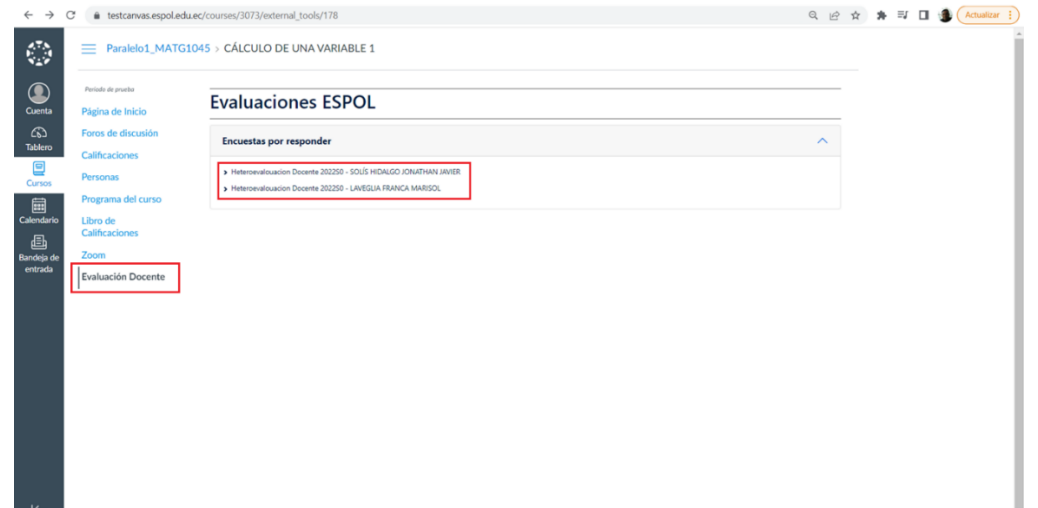

**Figura A2.17 Visualizar Encuestas Disponibles en Plataforma Canvas [Autoría Propia]**

Las encuestas que se pueden visualizar son las de evaluación de cada uno de los docentes que imparten la materia, así como la evaluación de autoridades y servicios que brinda ESPOL. Las evaluaciones de servicios y autoridades se visualizarán en todos los cursos hasta que sean contestadas por el estudiante, mientras que la evaluación docente se mostrará exclusivamente para el profesor que imparte el curso al que se accede.

Realizadas las evaluaciones, no deben volver aparecer en la lista de encuestas disponibles o pendientes de responder. En caso de que el estudiante haya respondido todas las evaluaciones del curso al que accede, el sistema mostrará el mensaje "No tiene encuestas por responder", como se ve en la figura A2.18.

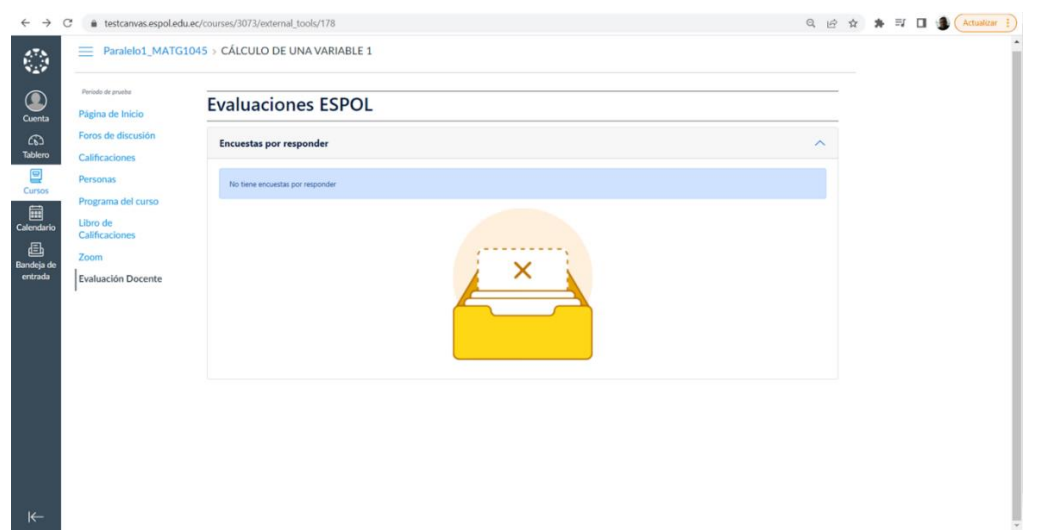

**Figura A2.18 Mensaje No Existencia Encuestas por Responder [Autoría Propia]**

## **¿Cómo Evaluar las Encuestas en la Plataforma Canvas?**

Una vez que las encuestas están disponibles, el estudiante podrá acceder a cada una de ellas dando clic encima de la descripción que aparece en la encuesta, tal como se observa en la figura A2.19.

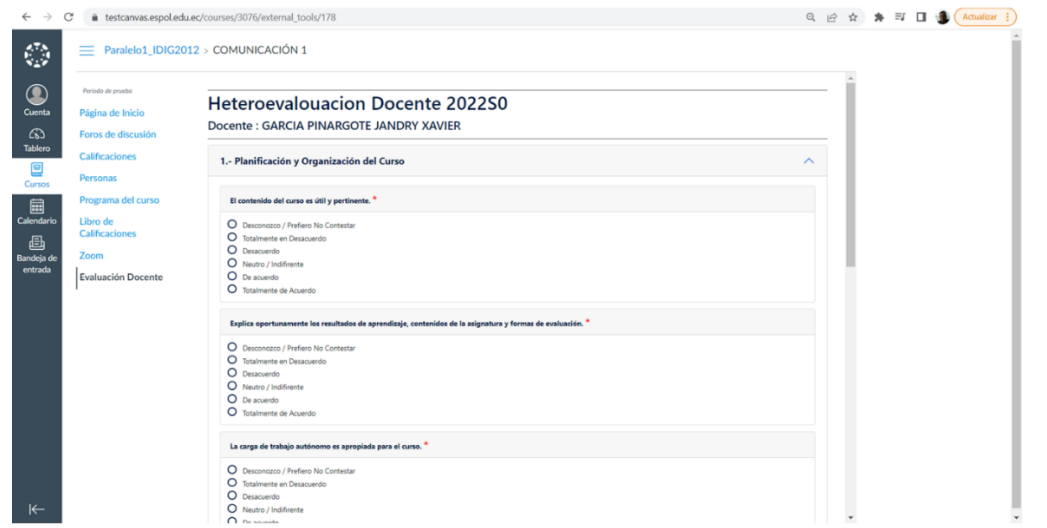

**Figura A2.19 Formulario de Evaluación de Encuesta en Canvas [Autoría Propia]**

En la encuesta aparecen las secciones y el estudiante debe dar clic en la flecha de cada una de ellas para desplegar las preguntas. El estudiante procede a contestar cada pregunta, según su tipo, ya sea eligiendo una opción en la selección múltiple o ingresando un comentario para preguntas abiertas donde se desea conocer su opinión.

Al terminar de contestar, si el estudiante desea registrar su evaluación, debe dar clic en el botón "Enviar formulario". El sistema valida que todas las preguntas obligatorias hayan sido contestadas, de ser así, muestra el mensaje "Respuestas registradas con éxito" como se ve en la figura A2.20.

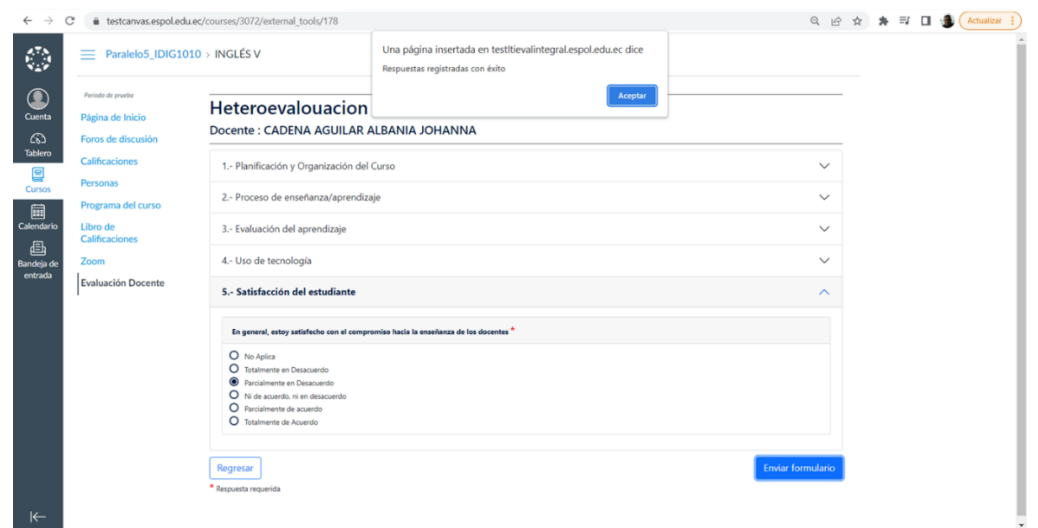

**Figura A2.20 Registro Exitoso de Respuestas del Estudiante [Autoría Propia]**